**Subotić, Igor**

### **Undergraduate thesis / Završni rad**

**2022**

*Degree Grantor / Ustanova koja je dodijelila akademski / stručni stupanj:* **Istrian University of applied sciences / Istarsko veleučilište - Universita Istriana di scienze applicate**

*Permanent link / Trajna poveznica:* <https://urn.nsk.hr/urn:nbn:hr:212:085305>

*Rights / Prava:* [In copyright](http://rightsstatements.org/vocab/InC/1.0/) / [Zaštićeno autorskim pravom.](http://rightsstatements.org/vocab/InC/1.0/)

*Download date / Datum preuzimanja:* **2024-06-18**

**Image not found or type unknown***Repository / Repozitorij:*

[Digital repository of Istrian University of applied](https://repozitorij.politehnika-pula.hr) [sciences](https://repozitorij.politehnika-pula.hr)

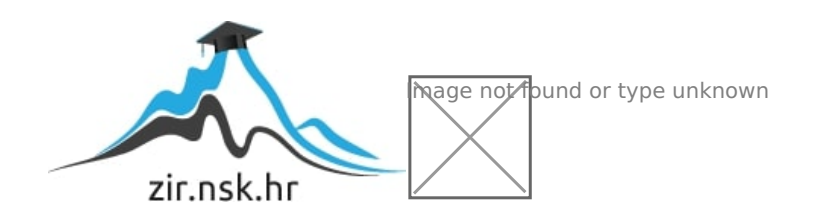

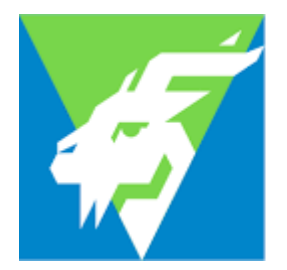

Istarsko veleučilište Università Istriana<br>di scienze applicate

Igor Subotić

# **Primjena virtualne stvarnosti u mehatroničkim sustavima**

Završni rad

**JMBAG:** 0135219924 , redoviti student

**Studijski smjer:** Preddiplomski stručni studij Mehatronike

**Predmet:** Elektronički elementi i sklopovi

**Mentor:** Sanja Grbac Babić, mag. računarstva, viši predavač

Pula, srpanj 2022.

# **IZJAVA O SAMOSTALNOSTI IZRADE ZAVRŠNOG RADA**

Ovom izjavom potvrđujem da sam završni rad pod nazivom "Primjena virtualne stvarnosti u mehatroničkim sustavima" napisao samostalno uz pomoć mentorice Sanja Grbac Babić v.pred., primjenjujući znanje stečeno tijekom studiranja te stručnu literaturu koja je navedena na kraju rada. Završni rad je napisan u duhu hrvatskog jezika.

Student: Igor Subotić

Potpis: / sutht

# **ZAHVALA**

Ovim putem bih se prvenstveno zahvalio svojoj mentorici Sanji Grbac Babić, v. pred. na ukazanom povjerenju odnosno prihvaćanju mentorstva koja mi je pomogla svojim savjetima prilikom izrade završnog rada i bila na dispoziciji kada je to bilo potrebno.

Jednako tako se zahvaljujem svim dosadašnjim predavačima te njihovim asistentima koji su mi pružili svo potrebno znanje i vještine bez kojih izrada ovog rada ne bih bila moguća.

Naposljetku posebnu zahvalnost bih iskazao cjelokupnom Istarskom veleučilištu te svim njihovim djelatnicima.

# <span id="page-4-0"></span>**SAŽETAK**

Proteklih nekoliko godina često se susrećemo sa pojmom virtualna stvarnost koja svoju primjenu ima u područjima kao što su industrija zabave, edukacija, građevina, mehatronika i mnogim drugim. U inženjerstvu se primjenjuje kao instrument koji nam omogućava stjecanje odnosno usavršavanja vještina kako u civilne tako i u vojne svrhe putem uređaja i programa za simulaciju. Problematika ovog završnog rada kao što sam naslov kaže jest primjena virtualne stvarnosti u mehatroničkim sustavima odnosno kako se virtualna stvarnost koristi u svrhu smanjenja troškova razvoja određenih procesa, povećanja produktivnosti, lakšeg i sigurnijeg rukovanja pojedinim dijelovima ali prije svega zbog raznih mogućnosti koje donosi takva tehnologija koje su prije same implementacije bile nezamislive. Studija također ima za cilj dati kratak pregled tehnologije i istaknuti istraživačke izazove u implementaciji dizajna kroz virtualni inženjering u mehatronici. Nepoznanica odnosno ograničenje ove tehnologije je koliko realno odnosno u kom obujmu je moguće simulirati određene procese te u kojoj mjeri je moguće koristi takvu tehnologije bez štetnih utjecaja na liudsko zdravlje.

### <span id="page-4-1"></span>**ABSTRACT**

In the past few years, we have often come across the term virtual reality, which has its application in areas such as the entertainment industry, education, construction, mechatronics and many others. In engineering, it is used as an instrument that allows us to acquire or improve skills for both civilian and military purposes through devices and simulation programs. The problem of this final paper, as the title says, is the application of virtual reality in mechatronic systems and how virtual reality is used to reduce development costs of certain processes, increase productivity, easier and safer handling of individual parts, but primarily because of the various possibilities which were unthinkable before the implementation. The study also aims to give a brief overview of the technology and highlight research challenges in the implementation of design through VE in mechatronics. The unknown or limitation of this technology is how realistic or to what extent it is possible to simulate certain processes and to what extent it is possible to use such technology without adverse effects on human health.

# **KLJUČNE RIJEČI**

*Virtualna stvarnost; virtualni inženjering; prototipovi; modeliranje; simulacija; mehatronika; proizvodnja.*

## *KEYWORDS*

*Virtual reality; virtual engineering; prototypes; modeling; simulation; mechatronics; production.*

# **POPIS KRATICA**

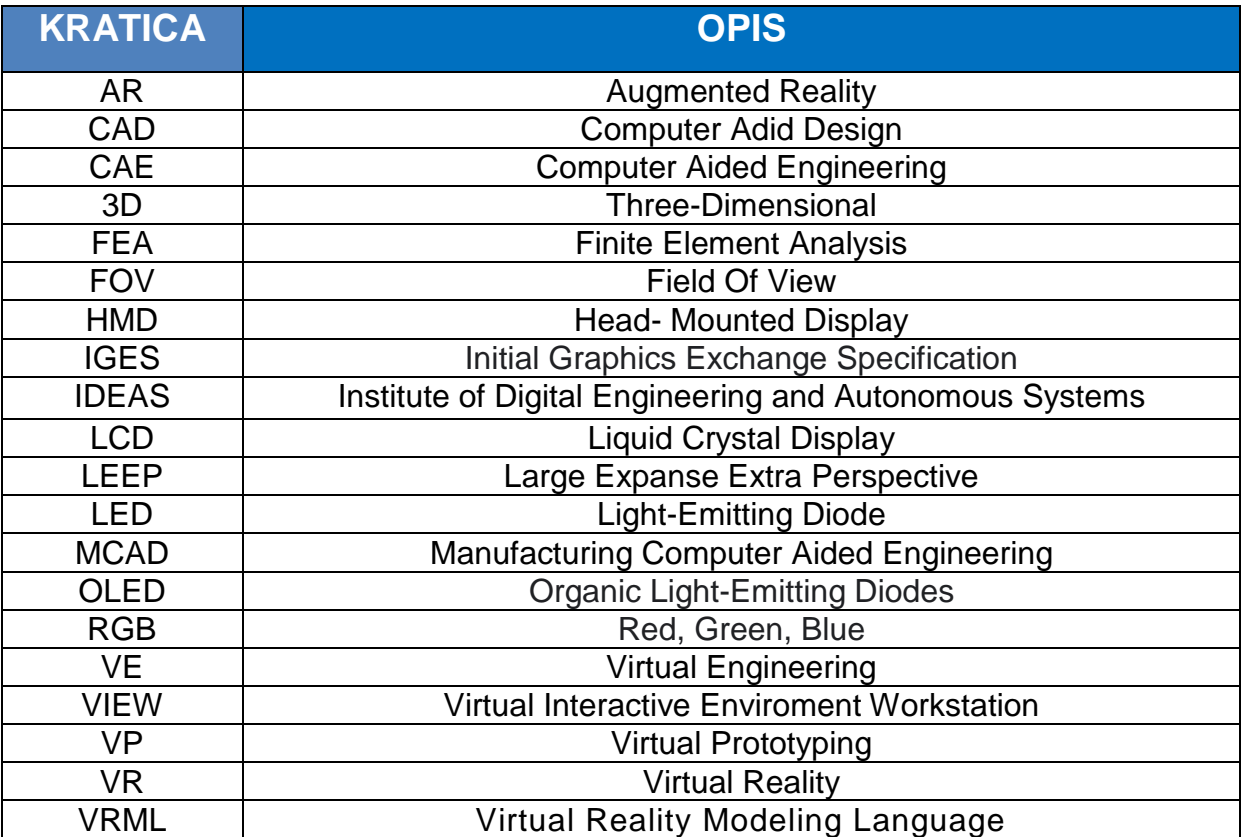

# **POPIS SLIKA**

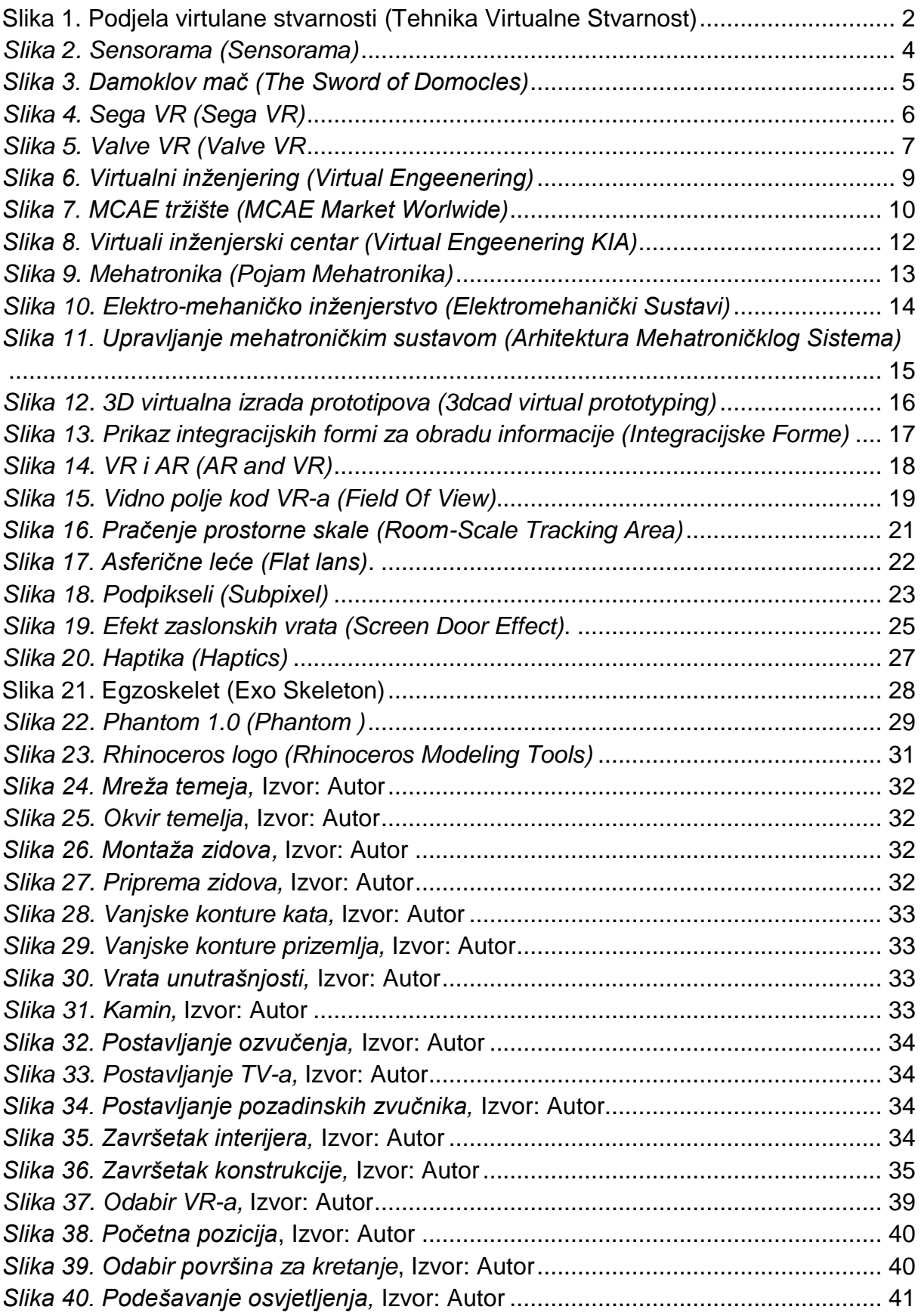

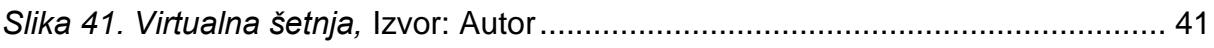

# **SADRŽAJ**

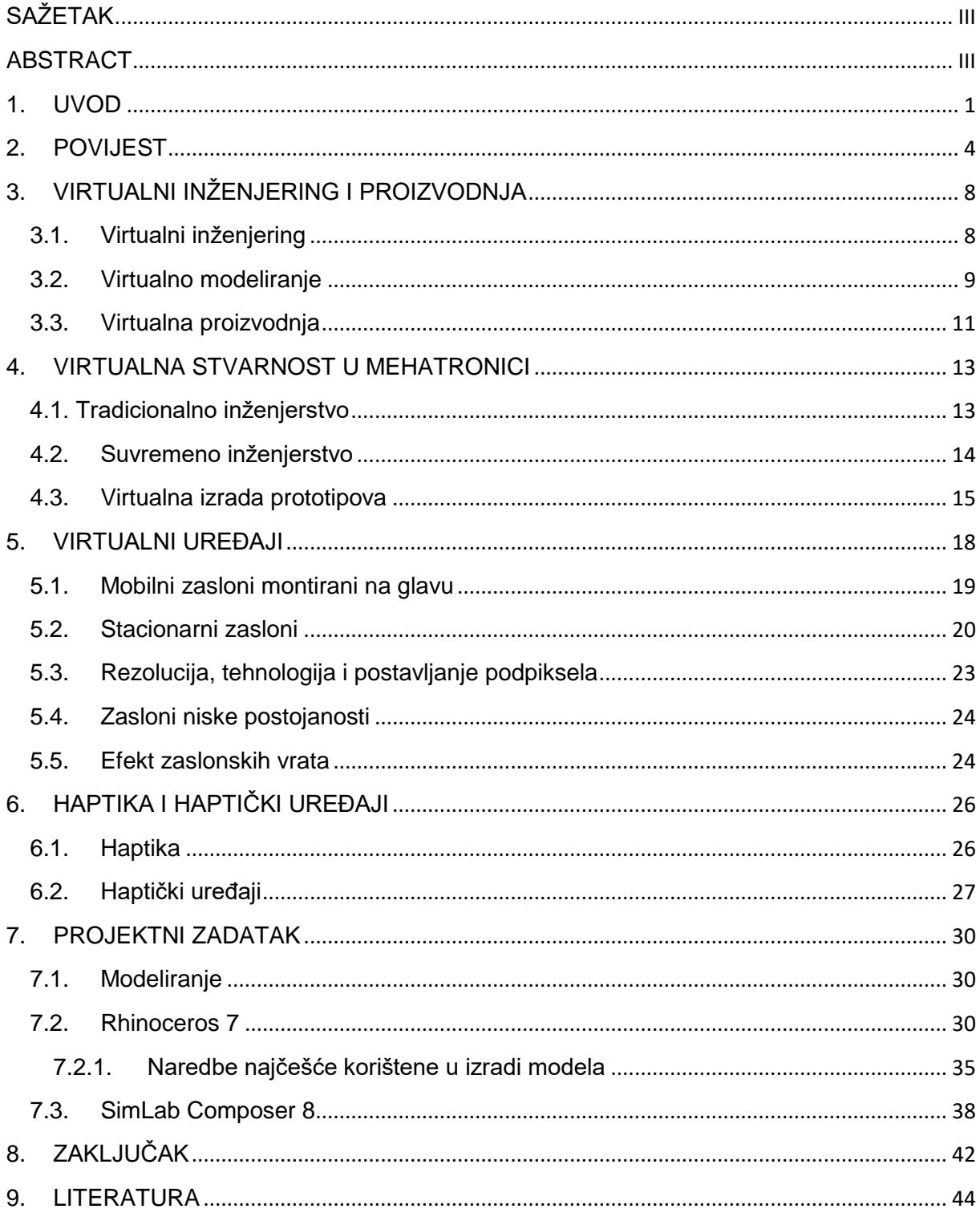

### <span id="page-11-0"></span>**1. UVOD**

Od samih početaka razvoja čovječanstva ljudski rod je težio unapređenju kvalitete života te mu je u tome uvelike pomogao razvoj tehnologije. U današnjem tehnološko informacijskom svijetu tehnologija je glavni čimbenik razvoja modernog društva. Razvoj tehnologije datira od prapovijesnih otkrića prvih alata i tehnika te prenošenja stečenih znanja na buduće generacije. Što je bio glavni čimbenik koji nas je razdvajao od životinjskog svijeta pa sve do danas kada se vrhunac tehnologije zasniva na dostignućima kao što su umjetna inteligencija, big data, internet stvari, proširena i virtualna stvarnost. Definicija virtualne stvarnosti glasi:

"Virtualni svijet ili virtualna stvarnost (VR -engl. *Virtual Reality*) je oblik računalne simulacije, u kojoj sudionik osjeća da se nalazi u umjetnom okruženju. Sudionik može gledati kroz dva malena monitora (po jedan za svako oko). Senzori detektiraju kretanje glave ili položaj tijela, što uzrokuje promjenu virtualnog promatranja položaja. Sudionik može unositi podatke rukavicama (datagloves). Te rukavice su opremljene senzorima, koji omogućuju korisniku podići ili pomaknuti virtualni objekti u simuliranoj okolini" ("Virtual reality", bez dat)."

Za razliku od virtualne stvarnosti u koja korisniku nastoji u potpunosti zamijeniti okruženje u kojem se nalazi, proširena stvarnosti nadograđuje stvarni svijet te omogućuje doživljaj računalno generiranih podražaja

U današnje vrijeme tvrtke moraju proizvoditi inovativne proizvode s niskom cijenom i kratkim rokom isporuke. Strategija prilagodbe prema pojedincu, zahtjevi za velikom raznolikošću i malim volumenom su napravili proizvodni proces mnogo složenijim, dinamičnijim i zahtjevnijim. Primarni cilj primjene virtualne stvarnosti u mehatroničkim sustavima jest smanjenje troškova razvoja te povećanje produktivnosti u inženjerstvu.

Earnshaw, Gigante i Jones navode da Virtualni inženjering ( VE -engl*. Virtual Engineering*) je napredna tehnologija kojom se koriste inženjeri u donošenju odluka,

kontroli i projektiranju procesa. Korištenje računalnog okruženja za preciznu simulaciju geometrijskih i fizikalnih svojstva realnih sustava podrazumijeva simulaciju različitih inženjerskih aktivnosti. Počevši od dizajna, izrade alata, proizvoda komponenata, montaže, kontrole i servisa. Korištenjem VE moguće je izbjeći izradu skupih prototipova i eksperimenata. Ujedno u velikoj mjeri smanjuje vrijeme potrebno za izradu te se mogu vršiti preinake u dizajnu i funkcionalnosti prilikom izrade. Jednako tako omogućuje korisnicima da promatraju konstruirani trodimenzionalni model i ponašanje materijala tijekom proizvodnog procesa. Takve sposobnost VE-a vrlo je dragocjena u automobilskoj i zrakoplovnoj industrije, gdje su fizički modeli izrazito skupi i zahtijevaju dugo vrijeme razvoja.

VE je također novi medij za stjecanje informacija i znanja odnosno za stvaranje novih koncepata, ideja, metoda projektiranja te inženjeringa temeljenog na fizičkom i virtualnom testiranju što je postalo standardna praksa u procesu dizajna proizvoda. Unapređivanje ovih metoda omogućilo je podršku razvoju mehatroničkih proizvodnih zahtieva.

Rješavanja izazova koje postavlja mehatronika uvelo je ključne metode uranjanja u simulirani svijet te svih ulaznih i izlaznih osjetilnih parametra, koji su temelj aktualnih istraživanja virtualne stvarnosti. Premda je teško kategorizirati VR, može se mjeriti prema osjećaju uronjenosti. Podjela virtualne stvarnosti po razinama prikazana je na Slici 1.

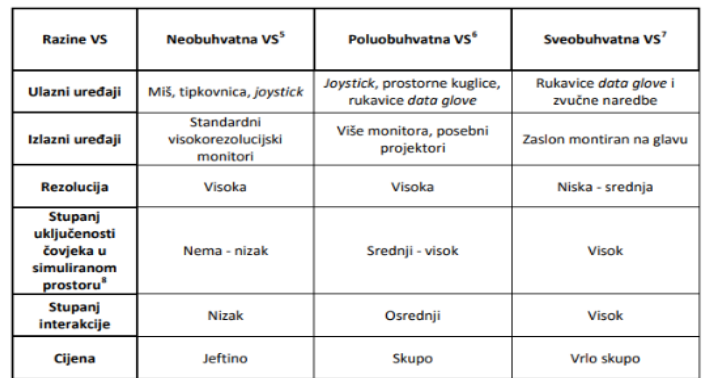

**Slika 1.** Podjela virtulane stvarnosti (Tehnika Virtualne Stvarnost), Izvor: https://m.facebook.com/FreeRangeXR/posts/1632528700250115, 11.05.2022 Jednako važno je napomenuti da implementacija takve tehnologije značajno doprinosi smanjenju troškova proizvodnje. Također VR može poboljšati kvalitetu života radnika u opasnim ili neugodnim okruženjima i na kraju može utjecati na cijelo društvo. Mogućnost korisnika da vidi trodimenzionlni prikaz (3D –engl *Three-Dimensional*) leži u tehnologiji koja je zasnovana na principu stereoskopije .

"Stereoskopija je slika koja prikazuje neki prostor u tri dimenzije, odnosno stvara iluziju dubine. Svaki se stereoskopski prikaz sastoji od dvije vrlo slične dvodimenzionalne slike te lijevo oko vidi jednu sliku, a desno drugu". ("Stereoskopija", bez dat.). Princip rada kako navodi wikipedia je da pojedino oko vidi dvodimenzionalnu sliku, ali zbog razmaka koji postoji među očima slike se u jednoj mjeri razlikuju te mozak ima poteškoće odrediti udaljenost predmeta, stoga kada koristimo oba oka mozak percipira trodimenzionalni prikaz prostora koji gledamo. Nacrtana ili fotografirana slika je dvodimenzionalnog karaktera te se na njoj ne možemo zamijetiti dubinu. Ljudski mozak uglavnom dubinu razaznaje na temelju prethodnih iskustava kao što je relativna veličina objekta, prekrivanje jednog predmeta drugim, linearna perspektiva... Mogućnost da vidimo trodimenzionalnu sliku se može jedino postići ako se koristimo binokularno gledanje to jest postizanjem različitih slika mrežnice jednog i drugog oka. Načini koje se to može postići je stavljanje slika jedne preko druge uz uvjet da se razlike među njima prikazuju drugačijim bojama te specijalnim naočalama koje na lijevo oko filtriraju isključivo crveni dio spektra a na desno isključivo plavi i zeleni dio spektra, prilikom promatranja takve slike svako oko doživljava drugačiju percepciju. ("Stereoskopija", bez dat.).

3

### <span id="page-14-0"></span>**2. POVIJEST**

Kako wikipedia navodi točno podrijetlo virtualne stvarnosti nije lako odrediti, jedim dijelom zbog toga što je teško formulirati definiciju za koncept alternativnog postojanja. Razvojem perspektive u renesansnoj Europi stvoren je uvjerljiv prikaz prostora koji nisu postojali, pod nazivom "Množenje umjetnih svjetova". Drugi elementi virtualne stvarnosti pojavili su se već 1860-ih. Antonin Artaud je smatrao da se fikcija ne razlikuje od stvarnosti, zagovarajući da gledatelji na predstavi trebaju obuzdati nevjericu te dramu na pozornici percipirati kao stvarnost. Prve reference na suvremeni koncept virtualne stvarnosti potječu iz područja znanstvene fantastike.

U pedesetim godinama prošlog stoljeća Morton Heiling je pisao o " Kazalištu iskustva" koje je efikasno obuhvaćalo sva osjetilna čula te je 1962. godine izradio prototip pod nazivom "Sensorama" koji je uključivao pet kratkometražnih filmova koja su pobuđivala osjetila vida, sluha, mirisa i dodira. Još jedan od njegovih izuma pod nazivom "Telesferska maska" koju je patentirao 1960. opisan kao teleskopski telelvizijski uređaj za individualnu upotrebu koji je gledateljima omogućavao cjelokupni osjećaj stvarnosti pomičnom projekcijom trodimenzionalnih slika u boji sa perifernim vidom, binauralnim zvukom, osjetom miris i povjetarca. Na slici 2. prikazan uređaj "Sensorama".¸

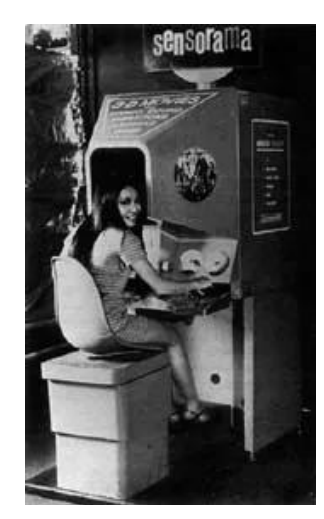

*Slika 2. Sensorama (Sensorama),* Izvor: https://123dok.com/document/q20m3jez-imerzivnomprojektiranju-proizvodnih-procesa-koristenjem-tehnika-virtualne-stvarnosti.html, 12.05.2022

1968. godine Ivan Sutherland je sa svojim učenicima od kojih se još isticao Boba Sproulla izumio prvi sustav prikaza zaslona na glavi koji se koristio u inverznim simulacijskim aplikacijama. Korisničko sučelje i vizualna stvarnost bila je primitivnog karaktera, a naslon koji je trebalo koristiti bio je obješen sa stropa zbog svoje težine. Grafički prikaz bio je jednostavan te se sastojao od obične sobe sa modelom žičanog okvira. Zbog svog zastrašujućeg izgleda uređaj je nazvan Damoklov mač. Na slici 3. je prikazan Damoklov mač

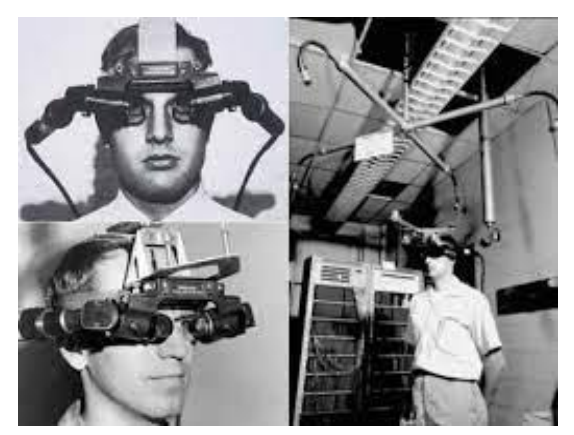

*Slika 3. Damoklov mač (The Sword of Domocles),* Izvor: https://m.facebook.com/FreeRangeXR/posts/1632528700250115, 13.05.2022

Industrija virtualne stvarnosti od 1970. do 1990. uglavnom je izrađivala VR uređaje za područje medicine, simulacije leta, pri modeliranju u automobilskoj industriji te u vojne svrhe.

Eric Howlett razvio je 1979. godine optički sustav nazvan LEEP (LEEP –engl. *Large Expanse Extra Perspective*). Ovaj sustav omogućio je stereoskopsku sliku s vidnim poljem dovoljno širokim kako bih korisnik dobio realan osjećaj prostora. Korisnici sustava bili su zadivljeni percepcijom dubine vidnog polja u sceni te realizmom. Izvorni LEEP rekonstruiran je za NASA-in Ames Research Center 1985. godine kako bi im poslužio u njihovoj prvoj instalaciji VR-a i VIEW-a (VIEW -engl. *Virtual Interactive Enviroment Workstation),* čiju rekonstrukciju je izveo Scott Fisher. LEEP sustav je postavio temelje za većinu današnjih modernih sustava virtualne stvarnosti.

Devedesetih godina dvadesetog stoljeća dolazi do komercijalne proizvodnje setova za virtualnu stvarnost te se predviđalo kako će do 1994. godine postojati VR sustavi sa cijenom prihvatljivom za šire pučanstvo. Sega je 1991. godine napravila Sega VR sustav za igranje arkadnih igara i Mega Drive konzolu upotrijebivši LCD (LCD –engl. *Liquid Crystal Display*) zaslone, stereo slušalice i inercijske senzore koji su omogućili praćenje i reagiranje na pokrete glave korisnika. Na slici 4. je prikazan "Sega VR".

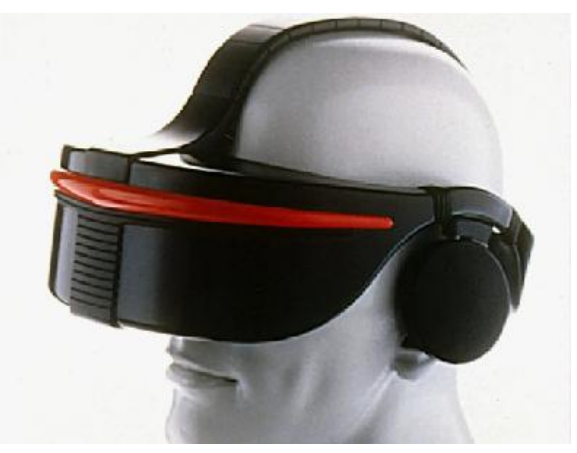

*Slika 4. Sega VR (Sega VR),* Izvor: https://www.wired.com/story/sega-vr-headsetvideo-game-preservation/, 19.05.2022.

Iste je godine Virtuality pokrenuo prvi mrežni višenamjenski sustav za više igrača koji je najavljen i pušten u prodaju diljem planete te se temeljio na VR arkadnoj igri "Embarcadero Center". Cjelokupni sustav uključujući igru koštao je otprilike 73 000 američkih dolara što je tada bio pozamašan iznos. Palmer Luckey je 2010. godine konstruirao prvi prototip Oculus Rifta. Prototip se bazirao na ljusci drugog seta za virtualnu stvarnost te je bio u stanju pratiti isključivo rotacijske pokrete, glavni adut mu je bio vidno polje od 90° koji do tada nije bio viđen na potrošačkom tržištu. Problemi s izobličenjem prikaza čiji su uzrok bile leće korigirani su softverom koji je programirao John Camrack za verziju Doom 3. Facebook je 2014. godine kupio Oculus VR dok je Valve je 2013. prezentirao dostignuće zaslona koji omogućuje prikaz VR sadržaja bez zastajkivanja odnosno razmazivanja. Ovaj tip zaslona je usvojio i Oculus te ga koriste i u današnjim VR sustavima.

HTC i Valve su 2015. godine izbacili HTC Vive VR sustav koji se bazira na tehnologiji praćenja nazvanoj "Lighthouse", koja je za praćenje pozicije koristila zidne bazne stanice koje rade na principu infracrvene svjetlosti. Na slici 5. je prikazan "Valve VR"

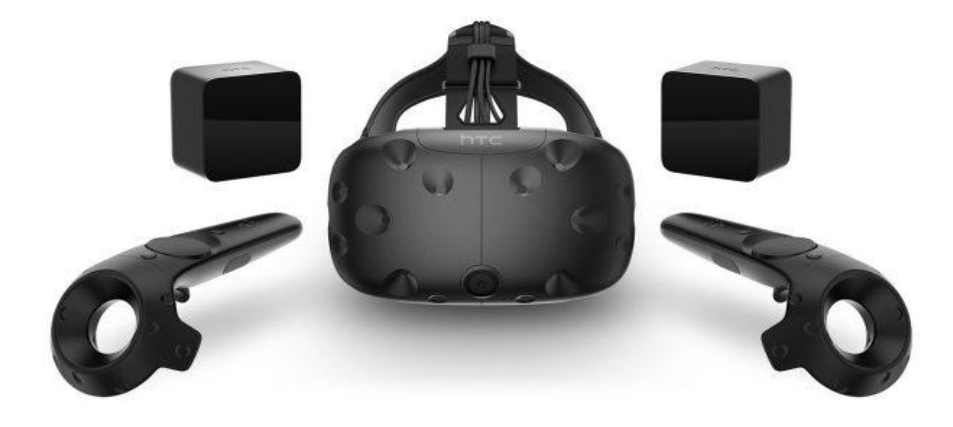

*Slika 5. Valve VR (Valve VR),* Izvor: [https://www.extremetech.com/gaming/287291](https://www.extremetech.com/gaming/287291-valve-lays-off-13-employees-may-have-slashed-vr-division) [valve-lays-off-13-employees-may-have-slashed-vr-division,](https://www.extremetech.com/gaming/287291-valve-lays-off-13-employees-may-have-slashed-vr-division) 18.05.2022.

# <span id="page-18-0"></span>**3. VIRTUALNI INŽENJERING I PROIZVODNJA**

#### <span id="page-18-1"></span>**3.1.Virtualni inženjering**

Prema autorima Popescu, Stoian, Petrisor i Popescu (2015) virtualno inženjersko okruženje sastoji se od inženjerskih alata, softvera i korisničkih sučelja koja omogućuju korisnicima interakciju s razvojnim sustavom. Virtualno inženjersko okruženje korisniku daje mogućnost vidjeti kako projektirani sustav radi i kako reagira na testiranja ili promjene u radu.

Virtualno inženjersko okruženje može uključivati:

- okruženje virtualne stvarnosti. (Kompjuterski bazirano 3D okruženje može pružiti korisniku bolje razumijevanje proizvoda odnosno sustava te može smanjiti vrijeme dizajna i testiranja.)

- okruženje za projektiranje pomoću računala. (Kompjuterski bazirano okruženje koje nudi alate za dizajn)

- računalno potpomognuto inženjersko okruženje. (Kompjutersko okruženje koje nudi analizu te alate za optimizaciju.)

- računalno potpomognuto proizvodno okruženje. (Kompjuterski bazirano okruženje koje nudi rješenja za proizvodnju projektiranog proizvoda ili sustava.)

Virtualni inženjering omogućuje korisnicima rad na proizvodima odnosno sustavima u virtualnom prostoru. Virtualna stvarnost je računalno generirana simulacija trodimenzionalnih slika. Korisnik može vidjeti i manipulirati stavkama koje se pojavljuju u slikama. Ukratko, virtualna stvarnost je kompjuterski generirana, trodimenzionalna i interaktivna simulacija. Simulirano okruženje to jest proizvoda ili sustav u slučaju virtualnog inženjeringa može biti sličan stvarnom svijetu (stvarnom proizvodu, realnom sustavu). VR i virtualno okruženje vrsta je sučelja čovjekračunalo koje ima za cilj stvaranje simulacija za korisnika koji je uronjen u računalo generirano okruženje, pružajući izravnu komunikacijsku vezu između korisnika i okoline koju modelira računalni sustav. Virtualna okruženja korištena su za proširenje znanstvene vizualizacije, koja omogućuju posebne pristupe treningu, poboljšavajući računalno sučelje te konstruiranje grafički podržanih simulacijskih sustava u stvarnom vremenu. Virtualna stvarnost može se definirati i kao način na koji ljudi mogu vizualizirati, manipulirati i komunicirati s računalima. Na slici 6. prikazan je VE.

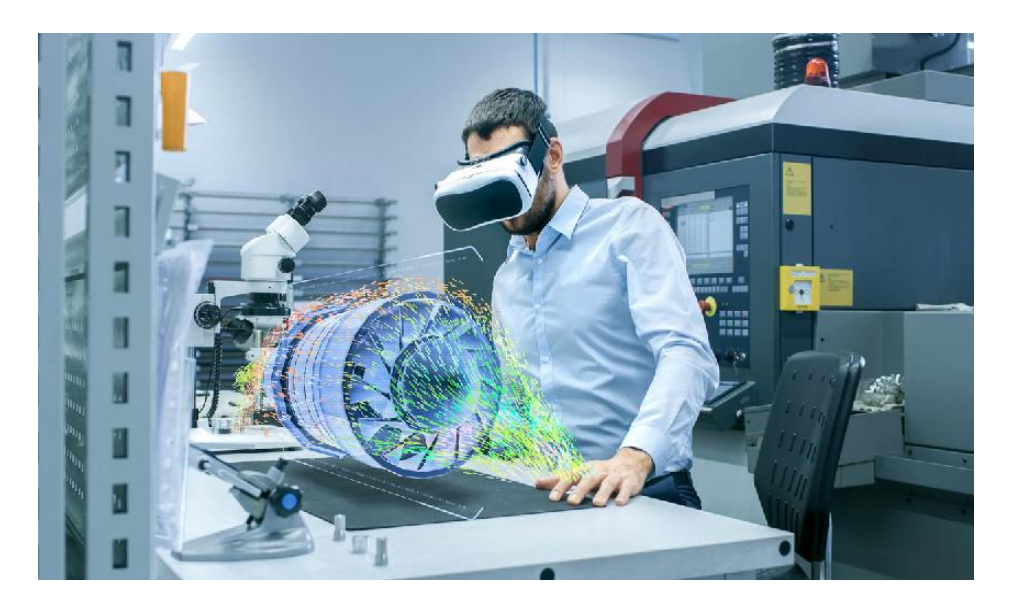

*Slika 6. Virtualni inženjering (Virtual Engeenering),* Izvor: [https://eitrawmaterials.eu/vr-lab-project-introduces-virtual-operational-learning](https://eitrawmaterials.eu/vr-lab-project-introduces-virtual-operational-learning-platform/)[platform/,](https://eitrawmaterials.eu/vr-lab-project-introduces-virtual-operational-learning-platform/) 16.05.2022.

Osnovi uvjeti funkcionalnosti koji svaki virtualni sustav mora ispunjavati su:

- slijediti bilo koji objekt u virtualnom svijetu
- pohraniti i obnoviti podatke o karakteristikama i mjestu svake stavke
- simulirati ponašanje objekata
- dati sliku u tri dimenzije
- generiranje zvukova za trodimenzionalne objekte
- omogućiti korisniku navigaciju u virtualnom okruženju
- omogućiti korisniku interakciju s objektima u virtualnom svijetu

### <span id="page-19-0"></span>**3.2. Virtualno modeliranje**

Jezik za modeliranja virtualne stvarnosti (VRML engl**.** *Virtual Reality Modeling Language* ) je format tekstualne datoteke, jednostavan jezik za opisivanje 3D oblika i interaktivnih okruženja na internetu. VRML ima široku primjenu, od obrazovanja do industrije zabave. U obrazovanju bih mogao biti više zastupljen, ali iz nekih nepoznatih razloga VRML nikada nije postao toliko popularan i zastupljen među nastavnim predavačima u visokom obrazovanju. Međutim, VRML se još uvijek može koristiti za prikaz raznih znanstvenih simulacija. "Simulacija" je disciplina koja u posljednje vrijeme ima veliki značaj. Njenom razvoju najviše je pridonio razvoj informacijskih tehnologija. Trenutno, veliku popularnost imaju aplikacije koje omogućuju korištenje posljednjih dostignuća 3D računalne grafike i virtualne stvarnosti. Tako "modeliranje s ciljem funkcionalne simulacije" predstavlja važan aspekt u modernom inženjerstvu. Što je model, realniji i detaljniji, performanse simulacije se u velikoj mjeri povećavaju.

Trenutno se nalazimo u razdoblju koje se temeljni na industriji baziranoj na proizvodnji računalno potpomognutim inženjerstvom MCAE (MCAE -engl. *Manufacturing Computer Aided Engineering* ), odnosno na informatici, operativnim sustavima te samoj proizvodnji s izrazito dinamičnim i suštinskim promjenama sa zajedničkim ciljem. Na slici 7. udio pojedinih grana industrije u MCAE diljem svijeta.

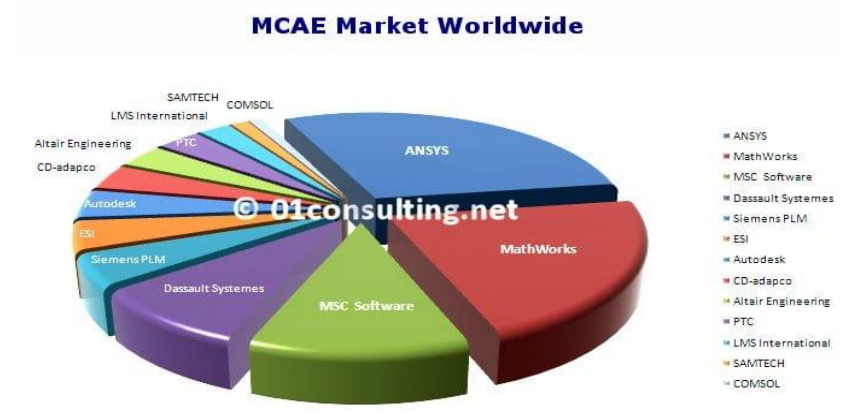

top MCAE software vendors ranked by their worldwide software and maintenance revenue.

*Slika 7. MCAE tržište (MCAE Market Worlwide),* Izvor: https://meddic.academy/portfolio-item/mcae-global-market-researchanalysis-report/, 19.05.2022.

#### <span id="page-21-0"></span>**3.3. Virtualna proizvodnja**

Možda jedna od najdinamičnijih i najvažnijih promjena na današnjem tržištu zasniva se na "Virtualnoj Proizvodnji". Virtualna proizvodnja ima mnogo aspekata, ali generalno gledajući mnogi stručnjaci smatraju da će sljedeća revolucija u svijetu proizvodnje zasnivati na upravo toj tehnologiji. Virtualna proizvodnja ima za cilj široku upotrebu računalnog modeliranja i simulacija, ne samo za proizvod nego i za cijeli proizvodni proces povezan s njom.

Tehnike virtualnog inženjerstva i napredno modeliranje odnosno izrada simulacija omogućuju rast poslovanja i konkurentnosti. Istovremeno korištenje virtualnog inženjerstva i virtualne stvarnosti u području osposobljavanja odnosno obrazovanja daje dobre prilike studentima da razumiju neke teorijske i praktične aspekte.

Dobra primjer jedne takve kohezije je "Virtualni inženjerski centar" odnosno inovacijski centar za razvoj inženjera i virtualne inženjerske tehnologije osnovan 2010. godine od strane Sveučilišta u Liverpool-u, uz potporu EU fondova i u partnerstvu s BAE Systems te "National Nuclear Laboratory " Virtualni inženjerski centar nalazi se u sklopu Sveučilišta IDEAS (IDEAS –engl. *[Institute of Digital](https://www.liverpool.ac.uk/science-and-engineering/schools-and-departments/ideas/)  [Engineering and Autonomous Systems\)](https://www.liverpool.ac.uk/science-and-engineering/schools-and-departments/ideas/)* sa sjedištem u Liverpool-u. Ovaj centar predstavlja partnerstvo između sveučilišta, istraživačkih centara i poduzeća. Centar nudi razvoj tehnologije, istraživanje, obuku i prijenos znanja kroz korištenje odnosno primjenu naprednog modeliranja te simulacije virtualne stvarnosti dizajniranja i proizvodnje.

Virtualni inženjering ima primjene u raznim granama inženjerskih industrija a posebice u automobilskoj industriji, transportu, industrijama za proizvodnju energije, zrakoplovstvu, istraživačkim industrijama te industrijama inovacija. Jedno takvo okruženje prikazano na slici 8 u sklopu virtualne proizvodnje kompanije za proizvodnju automobila Kia.

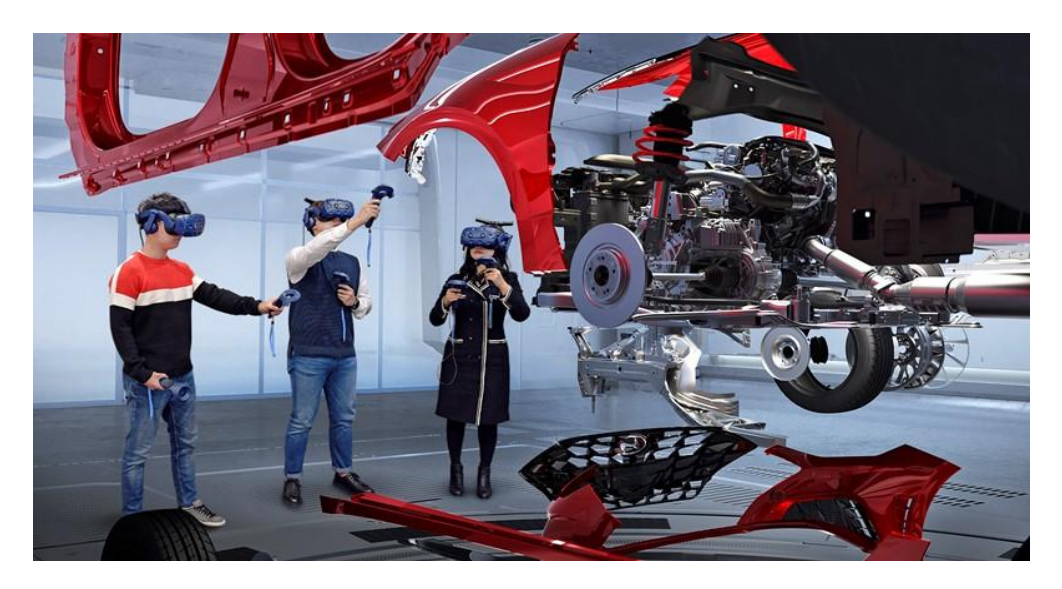

*Slika 8. Virtuali inženjerski centar (Virtual Engeenering KIA),* Izvor: [https://www.bug.hr/virtualna-stvarnost/hyundai-i-kia-dizajniraju](https://www.bug.hr/virtualna-stvarnost/hyundai-i-kia-dizajniraju-automobile-pomocu-virtualne-stvarnosti-12942)[automobile-pomocu-virtualne-stvarnosti-12942,](https://www.bug.hr/virtualna-stvarnost/hyundai-i-kia-dizajniraju-automobile-pomocu-virtualne-stvarnosti-12942) 16.05.2022.

## <span id="page-23-0"></span>**4. VIRTUALNA STVARNOST U MEHATRONICI**

Kako navode McHugh, Zhang (2011) suvremena industrija kakvu danas poznajemo ulazi u novu eru te koristi nove metoda dizajniranja. Industrija se suočava sa konstantnim zahtjevima tržišne potražnje za isplativim i što funkcionalnijim strojevima. Uzimajući u obzir pritom nestabilno tržište i jaku globalnu konkurenciju stvoren je ogroman pritisak na suvremene inženjere očekujući od nijh da konstruiraju složenije sustave uz što nižu cijenu te u što kraćem roku. Takva tržišna ekonomija iziskuje potpuno drugačiji način dizajniranja.

#### <span id="page-23-1"></span>**4.1. Tradicionalno inženjerstvo**

Prema izvoru Wikipedija mehatronika odnosno mehatronički inženjering, interdisciplinarna je grana inženjerstva koja se usredotočuje na integraciju mehaničkih, elektroničkih i elektrotehničkih sustava, a također uključuje kombinaciju robotike, elektronike, računarstva, telekomunikacija, sustava upravljanja i proizvodnog inženjerstva. Što sve obuhvaća mehatronika prikazano je na slici 9.

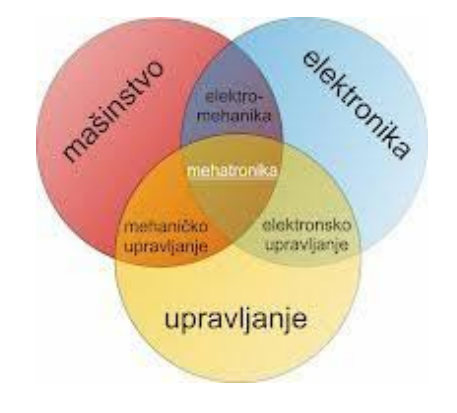

*Slika 9. Mehatronika (Pojam Mehatronika),* Izvor: [https://sites.google.com/site/mfnmehatronika/sta-je](https://sites.google.com/site/mfnmehatronika/sta-je-mehatronika)[mehatronika,](https://sites.google.com/site/mfnmehatronika/sta-je-mehatronika) 22.05.2022.

Mehatronika se sastoji od šest funkcionalnih cjelina koju sačinjavaju mikrokontroleri, napajanje, mehanička tijela, senzorski uređaji, precizni mehanički aktuatori te njihova komunikacija. Ove metode se razlikuju od prijašnjih načina dizajniranja elektromehaničkog sustava. Povijesno gledano, dizajneri elektromehaničkih sustava koristili bi sekvencijalnu metodu koja se sastojala od konstruiranja osnovnog dizajna od strane inženjera strojarstva. Koji bih potom bivao proslijeđen inženjerima elektrotehnike, te na kraju na inženjere upravljanja. Princip takvog inženjerstva prikazan je na slici 10.

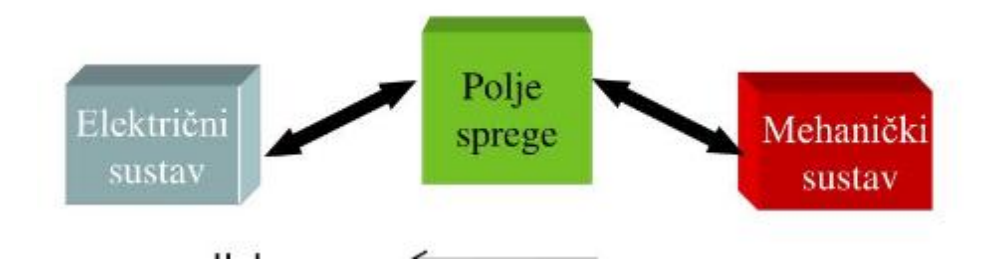

*Slika 10. Elektro-mehaničko inženjerstvo (Elektromehanički Sustavi),* Izvor: [https://www.slideserve.com/brook/elektromehani-ki-sustavi-ak-god-2008-2009,](https://www.slideserve.com/brook/elektromehani-ki-sustavi-ak-god-2008-2009) 17.05.2022.

#### <span id="page-24-0"></span>**4.2. Suvremeno inženjerstvo**

Glavna prednost mehatroničkog inženjerskog pristupa nad tradicionalnim je što promiče komunikaciju i sinergiju između različitih grana inženjerstva. Ovo je vrlo moćna kombinacija alata ukoliko se ti sustavi kombiniraju ispravno te je rezultat stroj koji se može postaviti da izvrši zadatak uz minimalnu uključenost korisnika. Mikroprocesori i upravljačka logika omogućuju reakciju mehatroničkih uređaja na ulaze sustava te su u mogućnosti donositi odluke na temelju tih parametara. Stoga, gotovo svaki proces koji zahtijeva mehaničko pokretanje može se automatizirati korištenjem sinergije. Istodobno inženjerstvo u mehatroničkom dizajnu predstavlja nove izazove u sjedinjenju mehaničkih, električnih, upravljačkih te softverskih inženjera da sudjeluju u projektiranju istovremeno. Upravljanje jednog takvog sustava prikazano je na slici 11.

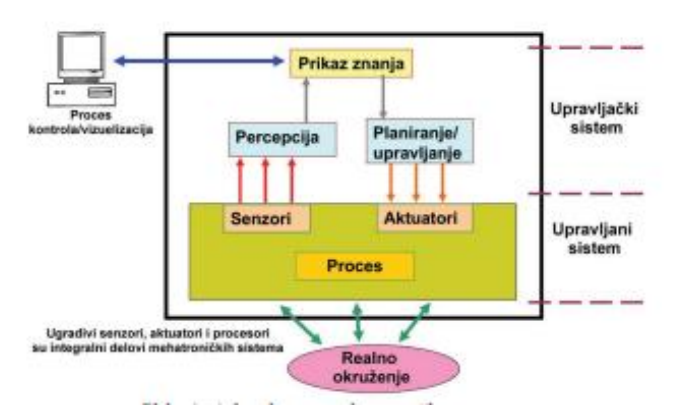

*Slika 11. Upravljanje mehatroničkim sustavom (Arhitektura Mehatroničklog Sistema),* Izvor: http://www.ftn.kg.ac.rs/konferencije/ITOP17/Radovi/Milutin%20Zivkovic,%20Jasmina%20Miljoj kovic,Zvonko%20Petrovic,%20Marina%20Karic.pdf, 22.05.2022.

### <span id="page-25-0"></span>**4.3. Virtualna izrada prototipova**

Istovremeni inženjering i uspješnu sinergiju bilo je teško ostvariti dok sredstva za učinkovito komuniciranje, razmjenu tehničkih podataka i informacija nisu bila u dovoljnoj mjeri razvijena. To je sada stvar prošlosti jer virtualna izrada prototipa (VP engl *Virtual Prototyping*) i suvremeni softveri uvelike olakšavaju suradnju među inženjerima.

Prototipovi su prvi razvijeni modeli sa svim funkcijskim karakteristikama spremni za korištenje i testiranje. Uobičajena je praksa da se prototipovi koriste kako bi se otkrile mane u modeliranju i početnom dizajniranju što često dovodi do mnogobrojnih promjena u početnom modelu. U tradicionalnom načinu izrađivanja prototipova izrada novog modela iziskivala je mnogo vremena i novca stoga je VP omogućio izradu sitnih preinaki uz pomoć novih softvera koji omogućuje inženjerima postizanje optimiziranih modela koji su prije bili nezamislivi i samim time dovela do izrade kvalitetnijih proizvoda. Ovaj način inženjerstva smanjuje broj fizičkih prototipova i što je možda još važnije, može se izraditi početni dizajn i virtualni prototip uz istovremeni rad svih inženjera uključenih u projektiranje.

Virtualna izrada prototipa je integracija računalno potpomognutog dizajniranja, ugrađenog programiranja softvera i softvera za simulaciju vizualizirane inteligentne mehatronike uređaja u računalnom okruženju. Bilo je uobičajeno da se u industriji desetljećima koristiti CAD (CAD engl. *Computer Adid Design*) programe za razvoj modela odnosno za prikaz mehaničke izvedbe. Programiranje i ugrađena logika također su u velikoj mjeri pomogli razvoju VP-a. U prijašnjem načinu inženjerstva nije postojala baza već gotovih dijelova te je njihovo spajanje i rastavljanje predstavljalo veliki izazov za inženjere. Prikaz 3D virtualne izrade prototipova može se vidjeti na slici 12.

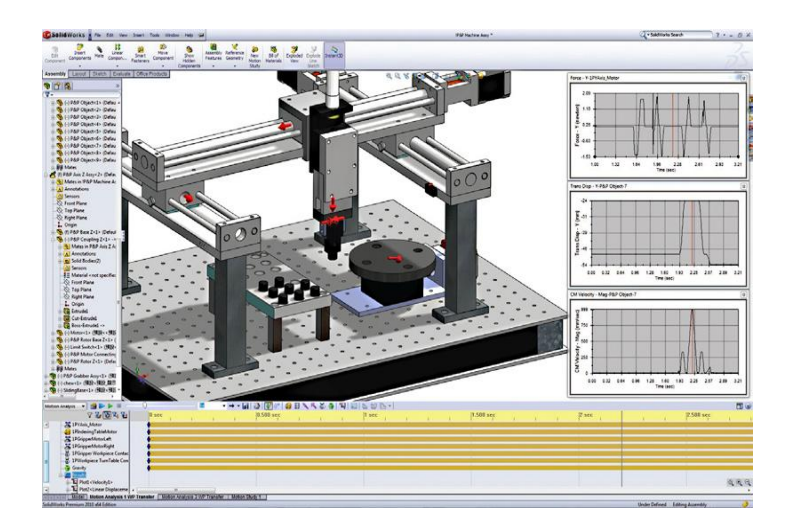

*Slika 12. 3D virtualna izrada prototipova (3dcad virtual prototyping),* Izvor: [https://www.3dcadworld.com/the-marriage-of-virtual-prototyping](https://www.3dcadworld.com/the-marriage-of-virtual-prototyping-and-mechatronics/)[and-mechatronics/,](https://www.3dcadworld.com/the-marriage-of-virtual-prototyping-and-mechatronics/) 28.05.2022.

Sve tvrtke pokušavaju ostvariti što veći profit te nastoje proizvoditi po što nižoj cijeni od stvarne vrijednosti proizvoda. Stoga ukoliko virtualna izrada prototipa može smanjiti troškove proizvodnje, te tvrtke mogu povećati svoju dobit, osim toga proizvoditi će bolje i učinkovitije proizvode koji će povećati prodaju i prihod. Virtualni prototipovi smanjuju troškove proizvodnje na način što se smanjuje izrada fizičkih prototipova koji osim što su skupi zahtijevaju veliku količinu podešavanja od strane inženjera koji ga razvijaju kao i materijala korištenih za njegovu izradu. Osim toga, kada se fizički prototip mora redizajnirati, koristi se znatno veća količina materijala koja će kasnije stvoriti otpad koji se također mora deponirati. Rizik, fizička i kognitivna opterećenja radnika su također znatno smanjenja što dovodi do veće efikasnosti samih radnika. Povećanjem protoka informacija koji se prenose s jednog mjesta na drugo uz pomoć virtualne izrade prototipa također smanjuju troškove tvrtke. Rastuća složenost mehatroničkih uređaja zahtijeva da inženjeri povećaju svoju propusnost informacija. Integracije shodno obrađenoj informaciji prikazane su na slici 13.

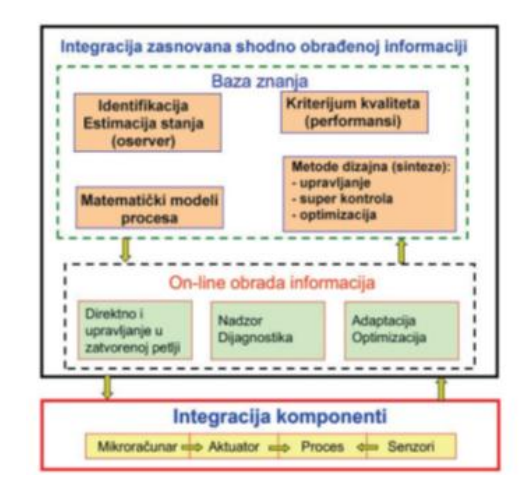

<span id="page-27-0"></span>*Slika 13. Prikaz integracijskih formi za obradu informacije (Integracijske Forme),* Izvor: https://sites.google.com/site/mfnmehatronika/sta-je-mehatronika, 25.05.2022.

Vrlo je važno biti sposoban ostati fleksibilan i reagirati na promjenjivo tržište. Potrebe kupaca se mijenjaju i poduzeća moraju biti u stanju zadovoljiti ih ako namjeravaju zadržati postojeću klijentelu. Korištenje VP-a omogućuje tvrtkama brže ispunjavanje potreba kupaca. Još jedan važan benefit takvog inženjeringa je taj što u vremenima pandemija koje smo iskusili u proteklim godinama fizički kontakt odnosno interakcija među djelatnicima, unutar i izvan tvrtke je smanjenja na minimum. Što omogućava uspješno poslovanje tvrtke i povećava konkurentnost na tržištu.

### <span id="page-28-0"></span>**5. VIRTUALNI UREĐAJI**

Kako navode Anthes, García-Hernández,Wiedemann i Kranzlmüllerd (2016) dizajn i razvoj novih uređaja uključujući nove metode konstrukcije uređaja napreduju velikom brzinom što uključuje kako uređaje za prijenos ulaznih parametara tako i onih za izlaz. Trenutno se koristi tradicionalni pristup razdvajanja VR hardvera u dvije glavne kategorije ulaznih i izlaznih uređaja. U većini slučajeva u konačnici gledamo na hibridne uređaje kao na primjer HMD (HMD –engl. *Head-Mounted Display*) koji naravno također daju ulazne podatke sa svojim dodatnim značajkama praćenja. Glavna kategorija u trenutnoj tehnologiji prikaza predstavlja vizualni prikaz. Kao zaslon smatramo samo uređaje koji pružaju aktivne senzorne stimulacije izvan stimulacije samog držanja uređaja.

Prostorno imerzivni uređaji ili druge tehnologije vođene projekcijom ne uzimaju se u obzir zbog nedostatka relevantnosti za trenutna zbivanja. Mrežni prikazi ili prikazi barijera također se ne uzimaju u obzir zbog stereoskopske kvalitete i niskog stupanja uranjanja. Neki uređaji se mogu kombinirati sa nekima koji su već opremljeni kamerama i povećati njihovu upotrebu u području AR (AR –engl. *Augmented Reality*) dok je kod uređaja koji se koriste u VR svrhe to uključeno. Razlika u prikazu VR i AR može se vidjeti na slici 14.

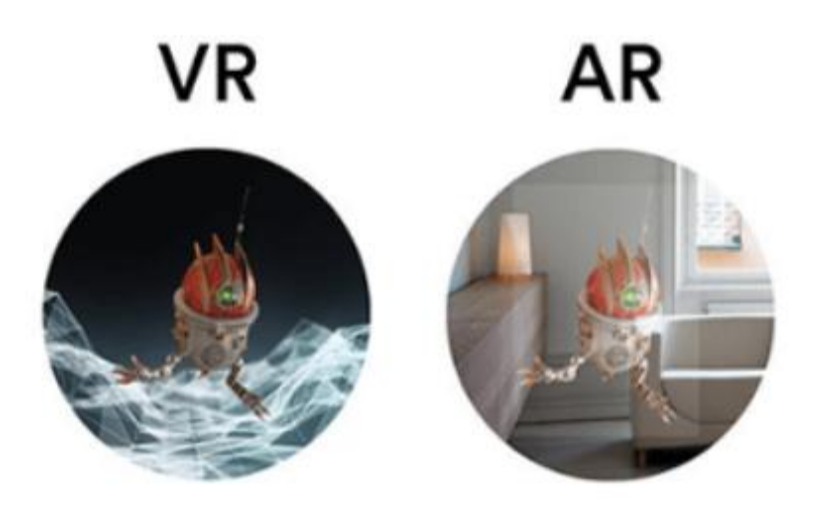

*Slika 14. VR i AR (AR and VR),* Izvor: [https://www.mobileappdaily.com/2018/09/13/difference-between-ar-mr](https://www.mobileappdaily.com/2018/09/13/difference-between-ar-mr-and-vr)[and-vr,](https://www.mobileappdaily.com/2018/09/13/difference-between-ar-mr-and-vr) 26.05.2022

Ostale kategorije uključuju pružanje haptičke i višeosjetne povratne informacije kao i u taksonomiji. HMD tehnologija je usmjerena na razlučivost, težinu, kontrast i druge atribute. Trenutno korišteni zasloni koriste tehnologiju LCD i OLED (OLED –engl. *Organic Light-Emitting Diodes*) zaslona.

#### <span id="page-29-0"></span>**5.1. Mobilni zasloni montirani na glavu**

Mobilni HMD-ovi koriste u većini slučajeva uobičajeni pametni telefon kao cjelinu za prikaz i obradu podataka. Sastoje se od jednostavnog kućišta koje drži telefon na određenoj udaljenosti od leće. Google je razvio prve uređaje te vrste pod nazivom Google Cardboard6. Kako bi pružio osnovnu interakciju opremljen je magnetom na lijevoj strani kartona te senzori telefona otkrivaju gibanje magneta. Danas na tržištu je prisutna velika količina sličnih proizvoda koji su jeftiniji te su pogodni za korištenje i širenje tehnologije. Oni se razlikuju u pogledu leća koje pružaju veliko vidno polje poznato kao FOV (FOV engl *– Field Of View*) ili po načinu montaže. Postoje također naprednija rješenja koja koriste plastično kućište, stražnje remenje ili šešire za montiranje telefona. Na slici 15 je prikazano vidno polje od 110 stupnjeva jednog takvog zaslona.

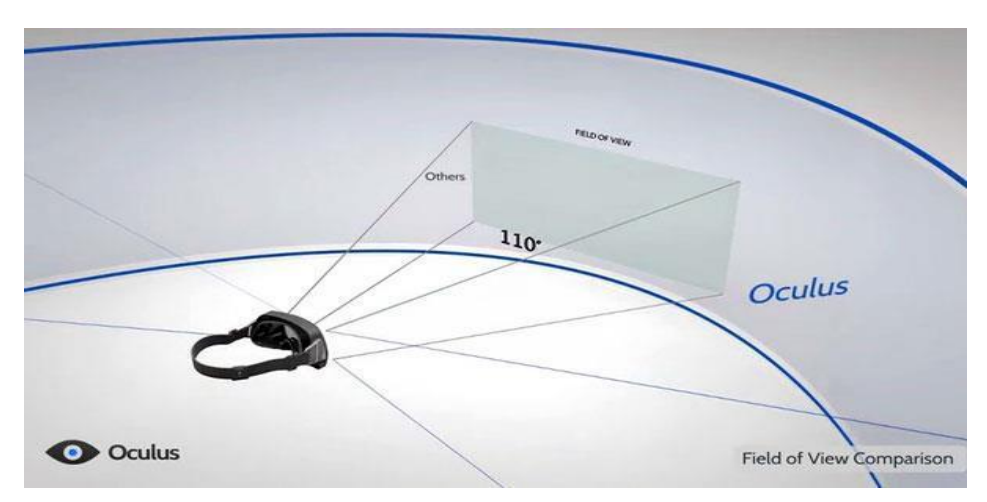

*Slika 15. Vidno polje kod VR-a (Field Of View),* Izvor: [https://www.researchgate.net/figure/Field-of-Vision-and-Neck-Tracking-of-the](https://www.researchgate.net/figure/Field-of-Vision-and-Neck-Tracking-of-the-highly-anticipated-consumer-VR-device-Oculus_fig44_320980155)[highly-anticipated-consumer-VR-device-Oculus\\_fig44\\_320980155,](https://www.researchgate.net/figure/Field-of-Vision-and-Neck-Tracking-of-the-highly-anticipated-consumer-VR-device-Oculus_fig44_320980155) 27.05.2022.

Samsung je razvio visokokvalitetne držače za pametne telefone u suradnji s Oculusom pod nazivom GearVR7 koji sadrži dodatni touchpad sa strane kućišta. Prve dvije verzije su ograničene na Samsung telefone. Još jedan ergonomski držač

za pametni telefon je Zeiss VR One8 koji podržava Apple telefone kao i Samsung. Koriste se slajdovi specifični za telefon kako bi se mobilni uređaji postavili unutar kućišta. Zeiss je nedavno također pružio i verziju koja slijedi pristup Google – VR-a koji je što se tiče značajki potpuno kompatibilan s Cardboardom, također ima magnet te nema remen. Osim držača za pametne telefone Gameface9 uveo je samostalni mobilni sustav koji se čini obećavajućim zbog računalne snage operacijskog sustava Android u kombinaciji s nVidiom Tegra SoC grafičkim karticom koja je izravno je integriranim u kućište.

#### <span id="page-30-0"></span>**5.2. Stacionarni zasloni**

Stacionarni HMD-ovi su osim svog optičkog praćenja svi opremljeni dodatnim senzorima koji sadrže akcelerometre, magnetometre i žiroskope te koriste fuziju senzora za kombiniranje ovih informacija s optičkim praćenjem. Ovi se uređaji često izrađuju pomoću postojećih tehnologija prikaza s mobilnih telefona. Velika konkurencija su Oculus Rift11, PlayStation, VR12 i HTC Vive13. Čini se da svi imaju dobre šanse na tržištu budući da koriste vlastito online tržište sa već uspostavljenom bazom korisnika. Oculus Rift, koji je vjerojatno najbolje dokumentiran uređaj, prošao je kroz nekoliko iteracija kao što su Developer Kit 1, Crystal Cove, Developer Kit 2, Crescent Bay i konačno Rift.

Oculus Rift kompleti su dostupna javnosti te se u velikoj mjeri koriste u osobnoj uporabi te i u inženjerskom razvoju odnosno istraživanju. Preko 500 aplikacija dostupni su za prva dva prototipa RiftEnabled14 te konačna verzija dolazi s odvojivim slušalicama. Što se tiče stvarnog prikaza, HTC Vive pruža slične specifikacije kao Oculus Rift. Jedna og glavnih razlika u odnosu na ostale žičane HMD-ovi leži u njegovom dometu praćenja. Za razliku od mnogo drugih pristupa Vive je dizajniran za prostornu skalu korištenja te omogućuje različita područja primjene. Oculus Crescent Bay i HTC Vive koriste Fresnel leće za smanjenje veličine i težine zaslona. Na slici 16 je prikazano praćenje prostorne skale u sve tri osi.

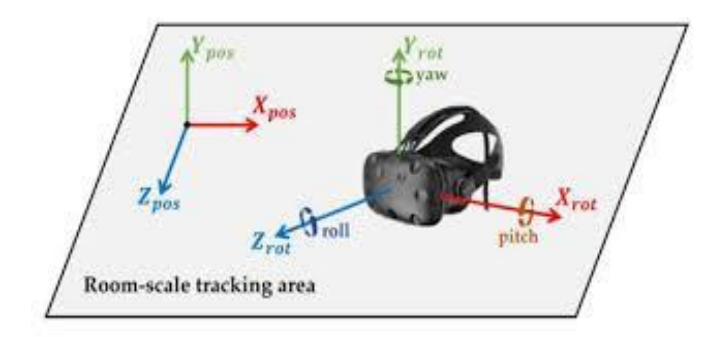

*Slika 16. Pračenje prostorne skale (Room-Scale Tracking Area),* Izvor: https://www.mdpi.com/1424- 8220/18/9/2832/htm, 29.05.2022.

PlayStation VR koristi asferične leće za smanjenje izobličenja centara. Iako mogućnost hodanja tijekom VR doživljaja daje veći osjećaj uronjenosti, postoji mnogo poteškoća inženjeringa i sigurnosnih razloga koji ga sputavaju. Stoga većina hardvera trenutno traži iskustvo sjedenja, gdje korisnik ostaje nepomičan. To olakšava praćenje te se izbjegavaju probleme sa spoticanjem o kabele ili obližnji namještaj. Jednako tako uklanja potrebu za trakama za trčanje ili velikim prostorijama. HTC Vive međutim dopušta praćenje prostora veličine 5m x 5m, što omogućuje ograničeno hodanje unutar virtualnog prostora. Dok je OSVR15 uglavnom usmjeren na pružanje zajedničke softverske platforme za VR, proizvode i vlastite slušalice te ima podesive leće. Za prve verzije korišteni su izmjenjivi setovi leća za Oculus Rift i Zeiss VR One kako bi prilagodili povećanje. Pristup koji koristi praćenje očiju kako bi se omogućilo iscrtavanje u obliku otvora ili potpuno integriranje hands-free interakcije je FOVE16 HMD. Asferične leće za smanjenje izobličenja te njene valne duljine prikazane su na slici 17.

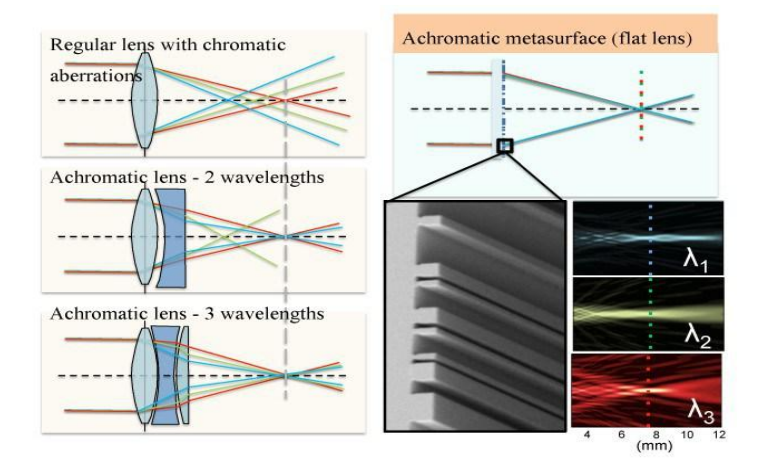

*Slika 17. Asferične leće (Flat lans),* Izvor: [https://www.roadtovr.com/new-flat-lens-give-vr-headsets](https://www.roadtovr.com/new-flat-lens-give-vr-headsets-better-image-quality-making-lighter-compact/)[better-image-quality-making-lighter-compact/,](https://www.roadtovr.com/new-flat-lens-give-vr-headsets-better-image-quality-making-lighter-compact/) 29.05.2022.

Praćenjem oka korisnika i utvrđivanje što on trenutno gleda koristi metode kao što su interakcija, dubinska oštrina renderiranja, renderiranje u obliku otvora i renderiranje smjerova pogleda udaljenih korisnika na njihovim avatarima te se mogu implementirati višekorisnička okruženja. Rani pokušaji praćenja očiju za HMD-ove poduzeli su Duchowski kao podršku inspekciji zrakoplova. Također postoje pristupi koji pokušavaju pokriti izuzetno velike područja FOV-a pomoću dva zaslona te visoke razlučivosti, poravnavajući ih na blago nagnut način. StarVR17 je primjer za takav pristup koji pruža FOV od 210x130 stupnjeva, u rezoluciji od 2560x1440 piksela po oku. Oni inkorporiraju Fresnelove leće za postizanje ovog FOV-a i održavanje razumne veličine prikaza.

Trenutno se koriste mnoge otvorene računalne platforme za razvoj računalnih programa VR međutim većina ih je prilagođena za specifični proizvod pa tako i za gore navedene.

Tehnološki izazovi s kojim se suočavaju proizvođači u području VR je kako povećati kvalitetu prikaza kako bi se povećalo iskustvo te problemi s kašnjenjem kako bi se smanjila potencijalna kibernetička bolest. Svi ovi problemi dobro su poznati u znanstvenoj zajednici ali postoji niz drugih problema vezanih za specifične uređaje posebno u području ulaznih uređaja koji su u fokusu istraživanja. Svakim novim razvojem tehnologije nastaju novi problemi te je potrebno sa velikom odgovornošću pristupiti istim.

Trenutni HMD-i iskorištavaju prednosti tehnološkog napretka mobilnih telefona i zaslona za tablete. Rezolucija, pikselne vrijednosti gustoće i kontrasta značajno su se poboljšale ubrzanim razvojem pametnih telefona i tableta.

### <span id="page-33-0"></span>**5.3. Rezolucija, tehnologija i postavljanje podpiksela**

Dok se razlučivost često navodi u tehničkim specifikacijama VR hardvera, postoje i drugi čimbenici koji također imaju veliki učinak na vizualnu kvalitetu. Svaki piksel se sastoji od podpiksela s čistom crvenom, zelenom ili plavom bojom koje se mogu rasporediti na različite načine. Klasični RGB (RGB –engl. *Red, Green, Blue*) podpikseli ponavljaju RGB uzorak dok je alternativa PenTile, koji koristi druge obrasce kao što su bijeli podpiksel ili različiti zeleni podpiksel dok neki drugi sustavi umjesto toga koristite dodatni žuti podpiksel. PenTile uzorci imaju nižu percipiranu razlučivost u određenim slučajevima, ali imaju i više prostora za minijaturizaciju u budućnosti. Prikaz jednih takvih podpikasela prikazan je na slici 18.

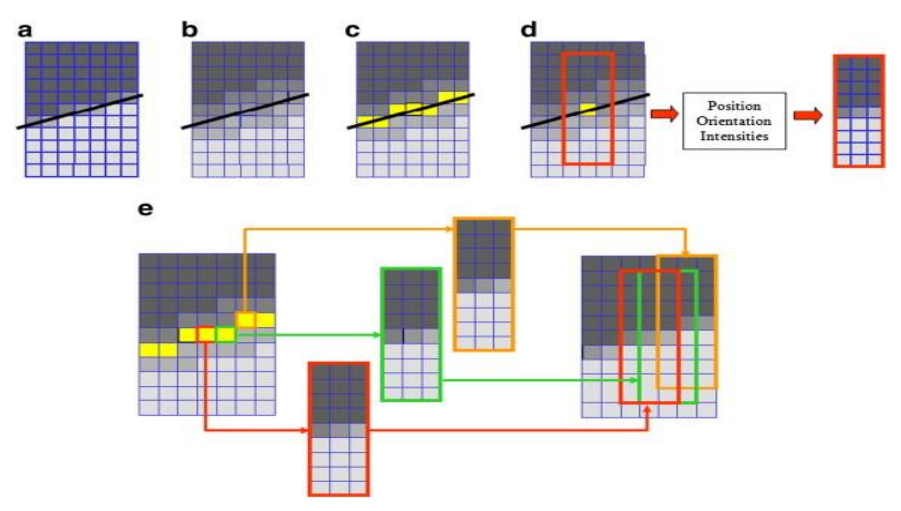

*Slika 18. Podpikseli (Subpixel),* Izvor: https://www.sciencedirect.com/science/article/abs/pii/S026288561200185 0, 27.05.2022.

S obzirom na tehnologiju, LCD zasloni koriste pozadinsko osvjetljenje s maskom u boji, dok OLED koristi organske LED (LED –enlg. *Light-Emitting Diode*) diode koje omogućuju bolji raspon boja odnosno prave crne te vertikalni i horizontalni pomak od pola piksela za dobivanje prikaza četverostruke razlučivosti.

### <span id="page-34-0"></span>**5.4. Zasloni niske postojanosti**

Jedan od prvih problema prilikom izrade prototipa Oculus Rifta bio je postojanost prikazanog sadržaja. Uzrok tome je tehnologija koju koriste LCD zasloni gdje pikseli pod stalnim osvjetljenjem vode do primjetnog razmazivanja tijekom rotacije. Problem je uklonjen u korištenju zaslona niske postojanosti s ugrađenom OLED tehnologijom. U ovom slučaju niska vremena ekspozicije proizvode bljeskajuću sliku, koja ponekad i dalje ometa, ali daje poboljšanja u usporedbi s mutnim slikama koje proizvode prethodni prikazi.

### <span id="page-34-1"></span>**5.5. Efekt zaslonskih vrata**

Takozvani Screen Door Effect opisuje vidljive praznine između stvarnih piksela. Njegov učinak postaje vidljiv kada se zasloni skaliraju kroz leće. Zasloni difuzora mogu se primijeniti kako bi se smanjio učinak zamućenja slike, primjerice upotrebom mat zaštitnog zaslona. U budućnosti će se efekt zaslonskih vrata riješiti povećanjem razlučivosti zaslona sve dok praznine više ne budu vidljive. Algoritamski pristupi

primijenjeni su na tehnologiju projektora i mogli bi biti primjenjivi i na HMD-ove. Na slici 19 prikazan je efekt zaslonskih vrata.

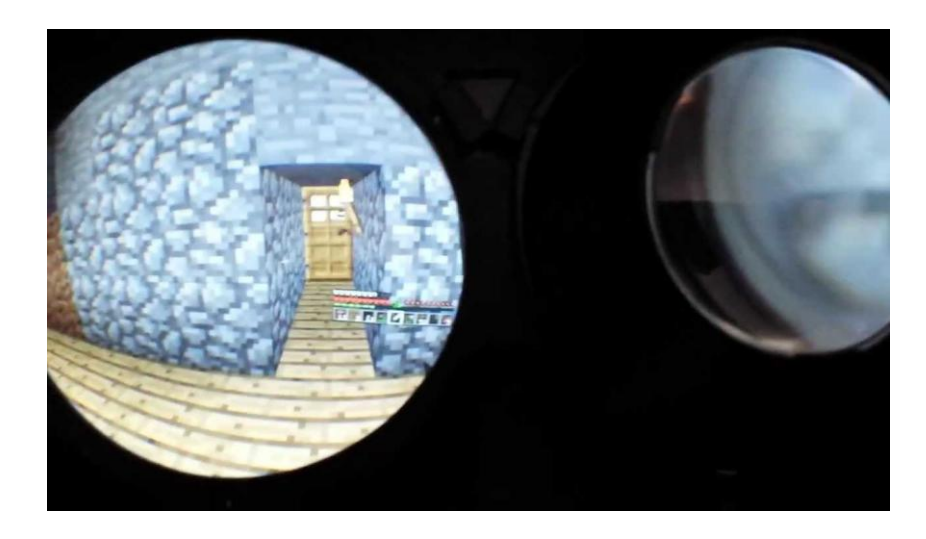

*Slika 19. Efekt zaslonskih vrata (Screen Door Effect),* Izvor: [https://medium.com/nuadox/vr-screen-door-effect-21614df8f90e,](https://medium.com/nuadox/vr-screen-door-effect-21614df8f90e) 15.05.2022.

# <span id="page-36-0"></span>**6. HAPTIKA I HAPTIČKI UREĐAJI**

#### <span id="page-36-1"></span>**6.1. Haptika**

Kako navode Hatzfeld i Kern (2016) pojam "haptika" za razliku od pojmova "optika" i "akustika" nije tako dobro poznat većini ljudi, barem ne u značenju koje se koristi u znanstvenom smislu. Riječ "haptički" odnosi se na sve što se tiče osjeta dodira.

Haptika ne opisuje samo čistu mehaničku interakciju već uključuje toplinsku i bolnu (nocicepcija) percepciju. Osjetilo dodira omogućuje ljudima i drugim živim bićima da percipiraju ''granice svog fizičkog bića'', tj. da imaju spoznaju o dimenzijama vlastitog tijela. Dok vid i sluh osvješćuju naše šire okruženje, osjetilo dodira pokriva našu neposrednu blizinu što najbolje pokazuje primjer kada sudjelujemo u nekom kontaktnom sportu, tada bez da vidimo protivnika ili suigrača po dodiru možemo percipirati gdje se nalazi. Primjećujemo intenzitet kontakta, smjer kretanja smicanjem na našoj koži ili pomoću povjetaraca koji pomiče naše tjelesne dlačice. Takva sposobnost naziva se kinestezija odnosno propriocepcija.

Haptički sustavi podijeljeni su u dvije klase. Postoje vremenski nepromjenjivi sustavi kako što su primjerice tipkovnica, koji generiraju više ili manje nepromjenjivi haptički učinak. Strukture poput površina, primjerice drvena površina stola također su dio ove grupe. Ove haptično zanimljive površine često se nazivaju "haptičke teksture". Nadalje, postoje aktivni, rekonfigurabilni sustavi, koji mijenjaju svoja haptička svojstva djelomično ili potpuno ovisno o predizboru kao što je interakcija sa stvarnim ili virtualnim okruženjima. Kako Izgleda haptika prikazano je na slici 20.

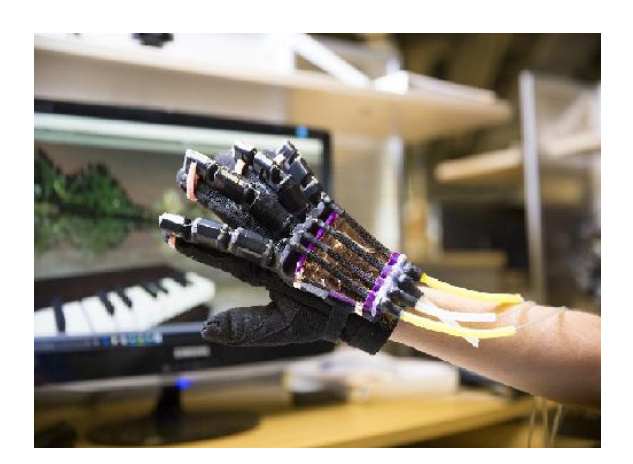

*Slika 20. Haptika (Haptics),* Izvor: sa https://medium.com/@victor.novakov/theunderrated-future-of-haptic-technology-17d688ad0198%208220/18/9/2832/htm [8220/18/9/2832/htm,](https://www.mdpi.com/1424-8220/18/9/2832/htm) 14.05.2022.

Prema tvrdnjama autora HaywardAstleyCruz‐HernandezGrantRobles‐De‐La‐Torre (2004) područje haptike je multidisciplinarno te uključuje razne discipline kao što su robotika, eksperimentalna psihologija, biologija, informatika, sustavi upravljanja te mnoge druge.

Kompletno haptičko sučelje uglavnom uključuje jedno ili nekoliko elektromehaničkih pretvarača kao što su senzori i aktuatori koji su u interakciji sa korisnikom kako bi primijenili mehaničke signale sa različitih dijelova tijela i obrnuto.

Još jedan važan dio kompletnog haptičkog sustava je pogon računalnog sustava za pretvarače. Funkcija ovakvih računalnih sustava je osigurati haptičke mogućnosti renderiranja, koje su istovjetne vizualnim funkcijama renderiranja zajedničkih grafičkih sustava. Haptički prikaz naglašava dvosmjernu razmjenu informacija između sučelja i korisnika. Računalni zadatak u haptičkom renderiranju je generiranje signala koji su relevantni za određenu primjenu. Postoji nekoliko načina za stvaranje takvih haptičkih povratnih informacija. Na primjer, model se može koristiti za simulaciju okruženja te se njegove jednadžbe izvode računski kako bi se pronašle sile koje su funkcija pomaka i njihovih derivacija ili obrnuto putem integracija pomaka. Model se može izvesti od kompletnih simulacija do parametriziranih koje predstavljaju samo određene željene aspekte. Inženjerski problem je mapirati računski zadatak koristeći računsku hijerarhiju.

#### <span id="page-37-0"></span>**6.2. Haptički uređaji**

Programabilna tipkovnica - jedan od najzastupljenijih primjera višestruke povratne sile je Clavier Re´troactif Modulaire, projekt koji nalikuje na klavir te omogućuje informacije o sili za svaku od svojih 16 tipki.

Egzoskelet - je naprava koju je razvio Bergamasco sa svojim suradnicima koja uključuje mnoga zapažanja povezana sa biomehanikom. Kako bi se postigla nosivost, sustav koristi razne tehnike, uključujući motorizaciju, sofisticirano usmjeravanje kabela i smanjenje trenja povratnom spregom. Nošeno tijelo djelomično učvršćeno, a dijelom podržano. Na slici 21 je prikazan radnik koji koristi egzoskelet.

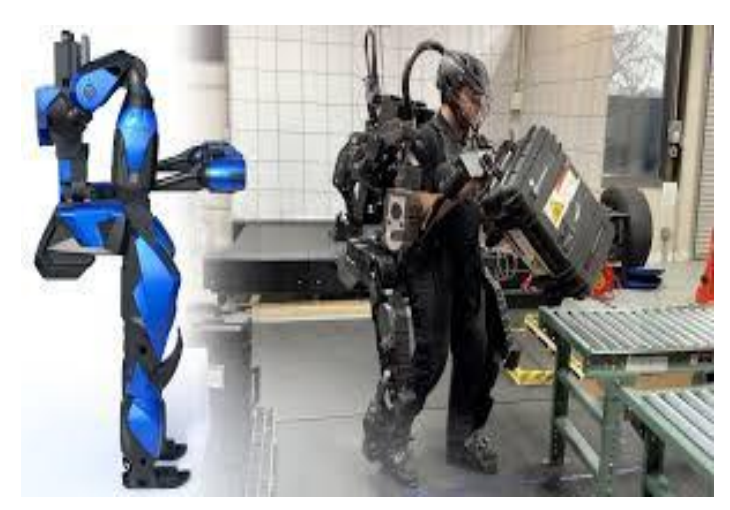

Slika 21. Egzoskelet (Exo Skeleton), Izvor: https://exoskeletonreport.com/2019/12/guardian-xo-alpha-up-close-and-personalwith-the-sarcos-robotics-full-body-powered-exoskeleton/, 21.05.2022

Stolna vaga - je uređaj sa šest stupnjeva slobode rezultat je pionirski rad Iwate, koji je zagovarao dizajn malih uređaja. Koristi paralelni dizajn podržan s tri zupčanika i poluge s pet šipki. Rezultat je kompaktan i moćan dizajn ploče stola.

Hvatanje - Howe je dizajnirao kao dvostruki aparat sa dva stupnja slobode namijenjen za hvatanje sa dva prsta. Korisnikovi prsti djeluju na uređaj sa unutarnje strane kutije, dopuštajući precizno držanje. Na slici 22 prikazan je uređaj phantom 1.0

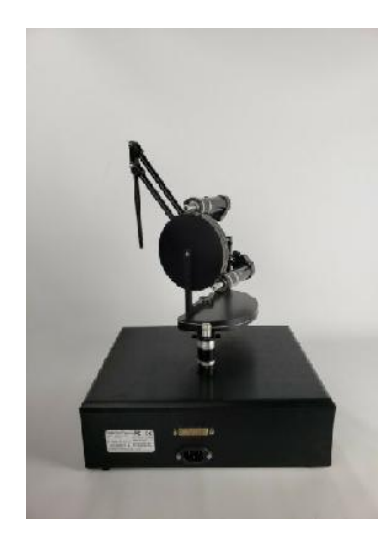

*Slika 22. Phantom 1.0 (Phantom ),* Izvor: [https://www.ebay.com/p/14023974322,](https://www.ebay.com/p/14023974322) 30.05.2022.

Joystick - force-feedback s dva stupnja slobode napravljen os strane Adelstein i Rosen (1992) jedan od uređaje proizveden za specifične namjene. Sastoji se od upravljačke palice s povratnom silom.

Hibridna kinematika - uređaj sa šest stupnjeva slobode, proširiv na sedam te je okarakteriziran širokim dinamičkim rasponom uključujući šestoosno statičko i dinamičko balansiranje. Primarni alat korisničkog sučelje je olovka, ali može se smjestiti i alat nalik škarama. Njegov dizajn je "pregrađeno zapešće", položaj i orijentacijske faze su paralelni mehanizmi. Stadij položaja je izravno vođen dok je orijentacijski stupanj vođen motoriziranjem tetiva.

#### <span id="page-40-0"></span>**7. PROJEKTNI ZADATAK**

#### <span id="page-40-1"></span>**7.1. Modeliranje**

Modeliranje kao dio područja računalno potpomognutog inženjeringa (CAE – engl. *Computer Aided Engineering*), koristi 3D simulacije koje omogućuju virtualni inženjering (VE). Što uključuje interakciju različitih računalno utemeljenih inženjerskih alata kao što je računalno potpomognuto projektiranje CAD u geometrijskim modeliranjima te analizu konačnih elemenata (FEA engl. *Finite element analysis*) u analizi. Takva težnja za stvaranjem nesmetane komunikacije među različitim CAE alatima zahtijeva kolaborativni inženjering i rad u kojem VE standardi sučelja igraju ključnu ulogu. Počevši od dizajna u kojem VE omogućuje simulaciju raznih aktivnosti na projektiranju odnosno proizvodnji komponenti, procesa montaže, kontrole kvalitete i servisiranja. Ukratko, VE tehnologija je sredstvo za realizaciju temeljeno na simulacijskom inženjeringu, a dizajn je kamen temeljac. Današnje inženjerske tvrtke vrlo su zainteresirane za implementaciju izrade virtualnog prototipa u svoj dizajn i proizvodne procesa jer VE smanjuje životni ciklus proizvodnje koja značajno košta. Interes za implementaciju VE tehnologija proizlazi iz velike konkurencije na globalnom tržištu. U današnje vrijeme konkurencija je okarakterizirana kao glavni pokretač za inovacija uz klasične konkurentske čimbenike kao što su bolja izvedba, kraće vrijeme plasiranja na tržište i niža cijena te ih treba uskladiti s drugim izazovima kao što su novi modeli proizvoda, ekološki zahtjevi, sigurnosni i zakonodavni aspekti. Rješenje za ovaj izazov leži u CAE koji se koriste za realizaciju proizvoda. Unutar inženjerskog projektiranja glavna uloga VE-a je doprinijeti smanjenju vremena razvoja proizvoda, pomoć inženjerima u donošenju odluka, izrada alternativnih dizajnerskih rješenja, pružanje sučelja koji omogućuju manipulaciju 3D modelom u virtualnom svijetu, vođenje potrebnih izmjena i optimizacija dizajna. Ovaj projektni zadatak bit će izrada jednog takvog 3D modela te njegovo prikazivanje u virtualnom okruženju koristeći kompjuterske programe Rhinoceros 7 i SimLAb 8 composer.

#### <span id="page-40-2"></span>**7.2. Rhinoceros 7**

Platforma uključuje sve potrebne module potrebne za analizu kroz dizajn: predobradu, površinskih i volumetrijskih T-spline konstrukcija, analizu i naknadnu obradu. Izogeometrijska analiza razvijena je za integraciju dizajna s analizom, korištenjem istih osnovnih funkcija kao što su geometrijski prikaz i numerička simulacija. Na slici 23 prikazan je logo kompjuterskog programma za dizajniranje Rhinoceros 7.

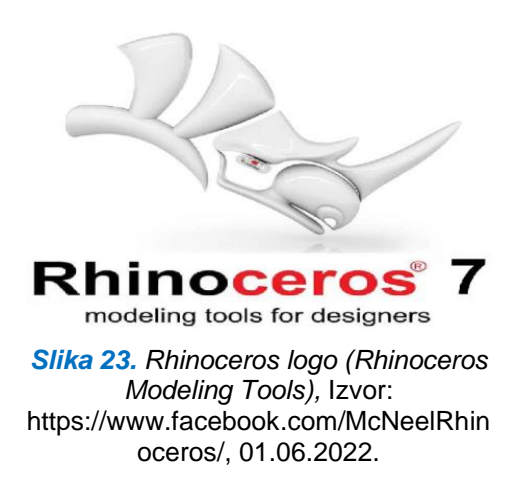

U usporedbi s tradicionalnom metodom konačnih elemenata, izogeometrijska analiza ima superiorne performanse u točnosti i robusnost te je proučavana u različitim područjima, kao što je linearna elastičnost. Dio modeliranja sastoji se od predobrade, T-msh konstrukcije i T-spline proračuna te analize koja uključuje Abaqus rješavač, naknadnu obradu i vizualizaciju. Ova platforma podržava tri vrste ulaznih podataka kao što su opći CAD, IGES (IGES –engl. *Initial Graphics Exchange Specification*) podatke, datoteke specifične za Rhino (.iga i.tsm) i četverokutne odnosno heksaedarske mreže.

Prvi korak nakon pokretanja kompjuterskog programa Rhino 7 je odbrati os te na njoj konstruirati podlogu na kojoj će biti konstruiran ostatak projekta kao što je prikazano na sici 24 i 25.

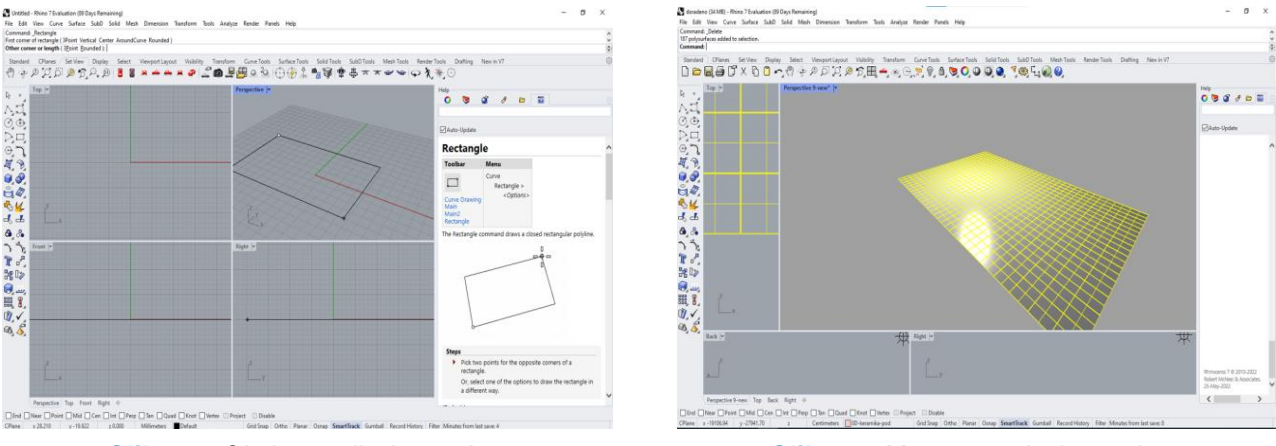

*Slika 25. Okvir temelja*, Izvor: Autor *Slika 24. Mreža temeja,* Izvor: Autor

Nakon čega je uslijedilo konstruiranje zidova kuće te sjedinjavanje sa temeljima kao što je prikazano na sici 26 i 27.

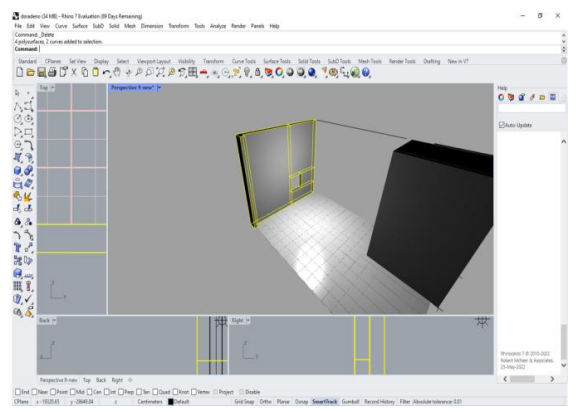

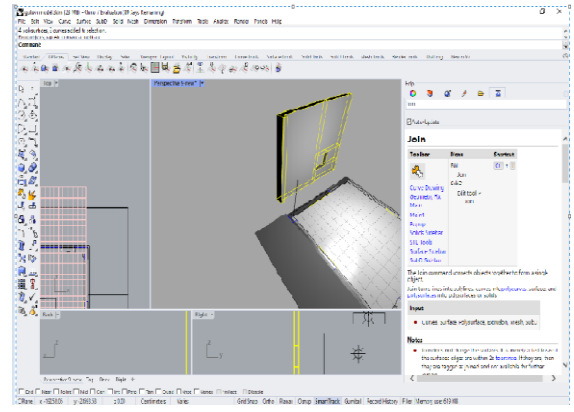

*Slika 26. Montaža zidova,* Izvor: Autor *Slika 27. Priprema zidova,* Izvor: Autor

Konstrukcija objekta je dalje nastavljena te objekt počeo poprimati konture konačnog dizajna što je prikazani slikama 28 i 29.

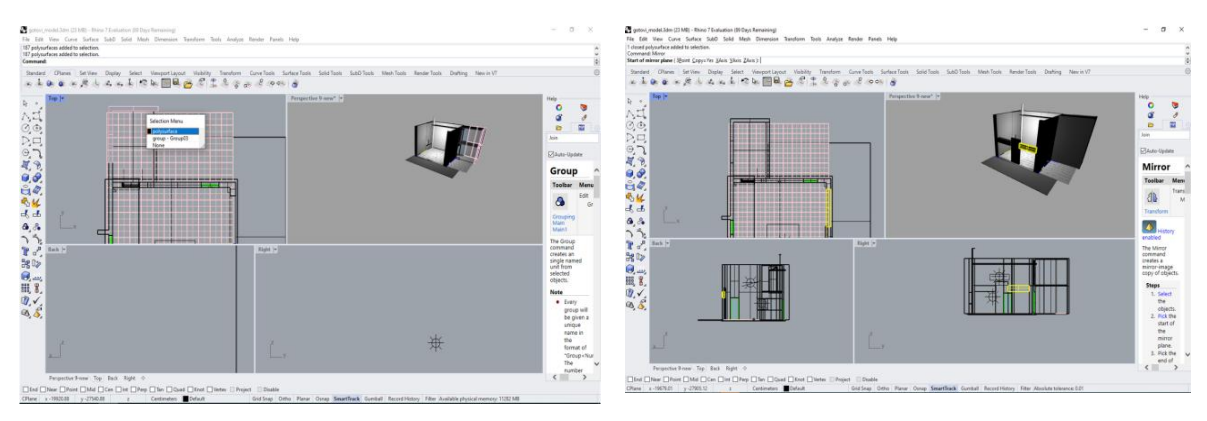

*Slika 28. Vanjske konture kata,* Izvor: Autor *Slika 29. Vanjske konture prizemlja,* Izvor:

Autor

Potom je uslijedilo konstruiranje i slaganje unutrašnjosti uz neke preinake na vanjskoj konstrukciji što je vidljivi na slici 30 i 31.

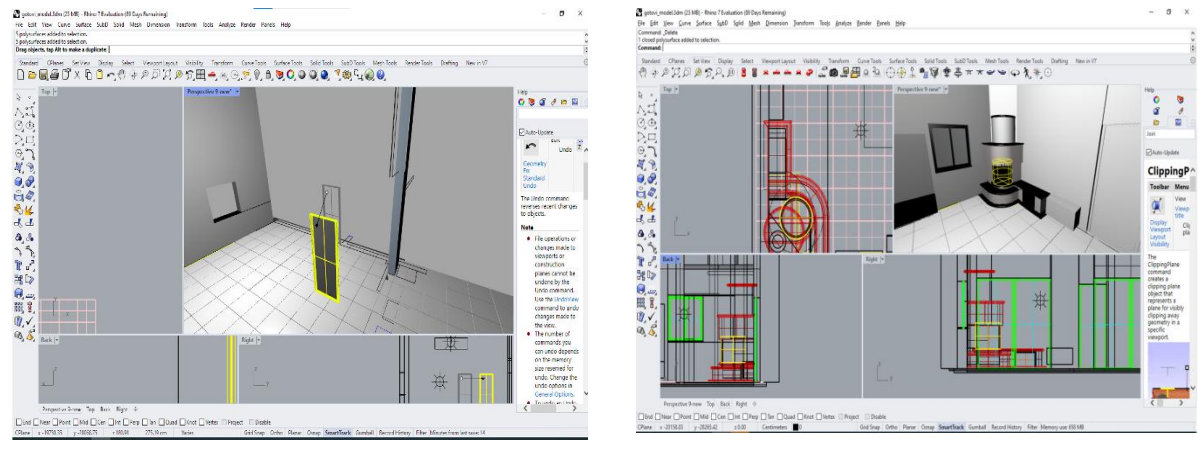

*Slika 30. Vrata unutrašnjosti,* Izvor: Autor *Slika 31. Kamin,* Izvor: Autor

Nakon dizajniranja unutrašnjosti uslijedila je konstrukcija i montaža pametne televezije sa ozvučenjem od šest audio cjelina što je prikazano na slikama 32 i 33.

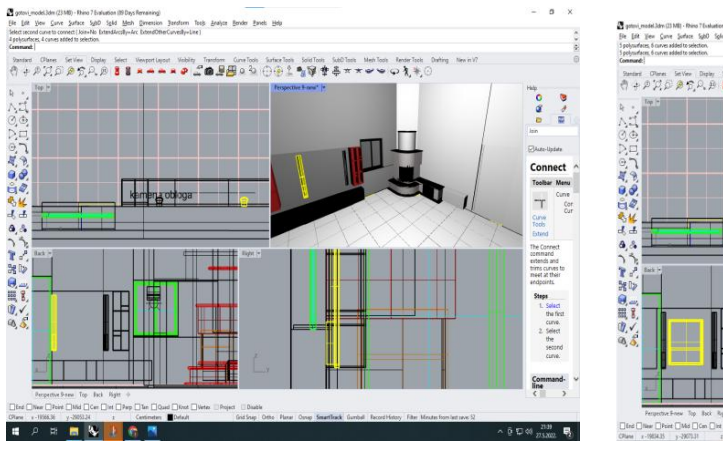

*Slika 32. Postavljanje ozvučenja,* Izvor: Autor *Slika 33. Postavljanje TV-a,* Izvor: Autor

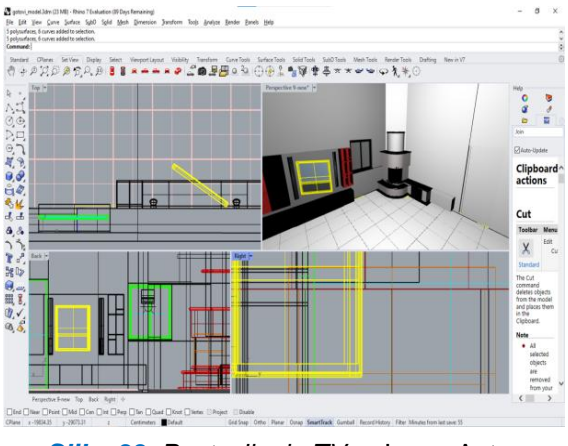

Uslijedio je nastavak dizajniranja interijera počevši od instalacija pozadinskih zvučnika preko unosa namještaja i ostalih komponenti poput polica i stalaža te je isti počeo poprimati svoj konačan izgled kao što je vidljivo na slikama 34 i 35.

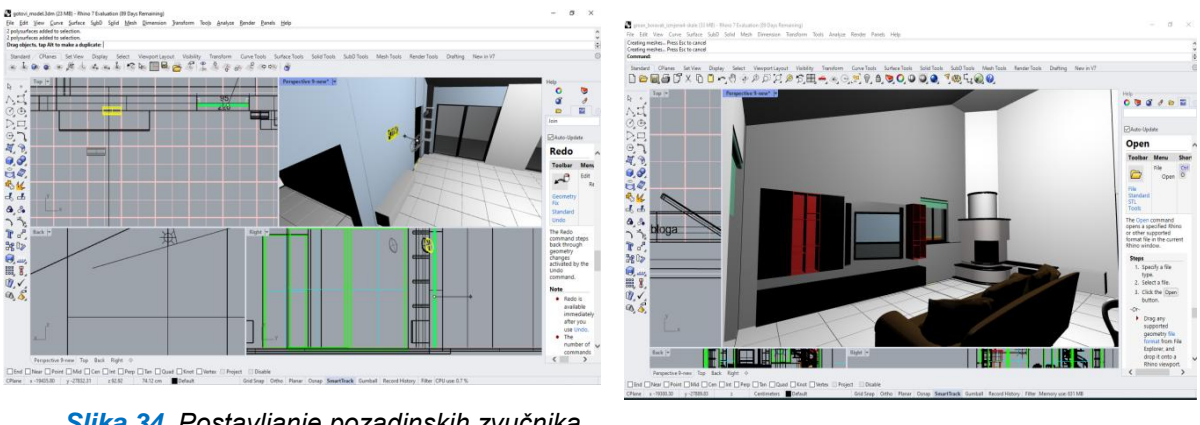

*Slika 34. Postavljanje pozadinskih zvučnika,*

Izvor: Autor *Slika 35. Završetak interijera,* Izvor: Autor

Konačna verzija te spremanje u .3dm formatu projekta u konstruiranog u Rhinocerosu prikazana je na slici 36.

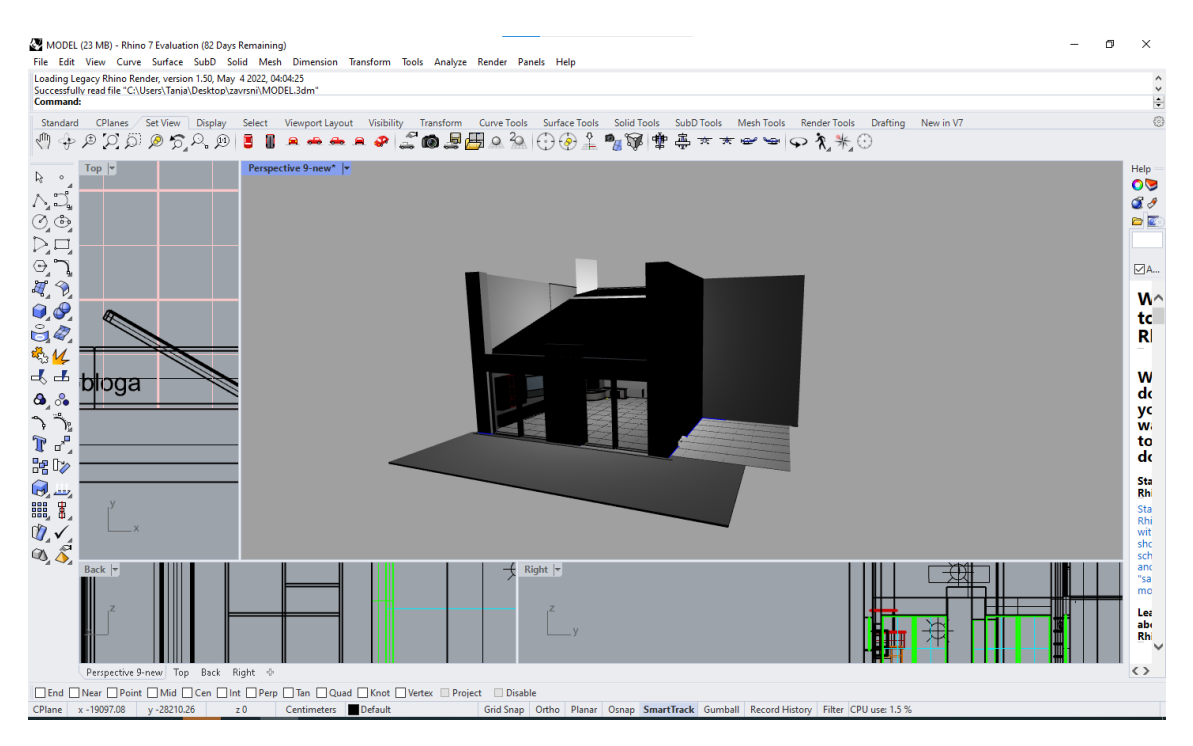

*Slika 36. Završetak konstrukcije,* Izvor: Autor

### <span id="page-45-1"></span><span id="page-45-0"></span>**7.2.1. Naredbe najčešće korištene u izradi modela**

Align - naredba Align poravnava granične okvire objekata.

Angle - naredba Kut izvještava o kutu između dva skupa lokacija u stupnjevima.

Kut je onaj između odabranih točaka koje predstavljaju krajnje točke dvaju linija.

Arc - naredba Arc crta luk s opcijama za središnju lokaciju (1), jednu krajnju točku (2) i drugu krajnju točku ili kut (3).

Arry - naredba Array kopira objekte raspoređene u stupcima, recima i razinama u smjeru x, y i z.

Block - naredba Blok definira blok objekta iz odabranih objekata i zamjenjuje odabrane objekta s instancom bloka.

Chamfer - naredba Chamfer stvara segment linije između dvije ulazne krivulje i obrezuje ili proširuje krivulje kako bi se susrele s segmentom linije.

ChamferEdge - naredba ChamferEdge stvara ravnu plohu između odabranih rubova polipovršine s različitim razmacima skošenja, obrezuje i spaja površine skošenja s odabranom površinom.

ChamferSrf - naredba ChamferSrf stvara ravnu površinu kao kosinu između dva ruba ulazne površine.

Circle - naredba Krug crta kružnicu iz središnje lokacije i radijusa.

CommandHistory - naredba CommandHistory otvara prozor Povijest naredbi, koji prikazuje nedavno korištene naredbe. Prozor Rhino Command History prikazuje zadnjih 500 naredbenih redaka iz trenutne Rhino sesije.

Curve - naredba Curve crta krivulju s lokacija kontrolnih točaka.

Cut - naredba Cut briše objekte iz modela i postavlja ih u međuspremnik.

Delete- naredba uklanja odabrane objekte iz modela, uklanja pododabrane površine polipovršine koje rezultiraju rupama, uklanja pododabrane vrhove/lice mreže što rezultira rupama.

Dim - naredba Dim crta horizontalne ili vertikalne linearne dimenzije.

ExtrudeCrv - naredba ExtrudeCrv stvara površinu praćenjem putanje krivulje u ravnoj liniji.

Fillet - naredba Fillet dodaje tangentni luk između dvije krivulje i obrezuje ili proširuje krivulje na luku.

Grid - Svojstva mreže upravljaju postavkama mreže za trenutni model.

- Mreža je niz linija koje leže na dijelu građevinske ravnine u okviru za prikaz.

- Konstrukcijska ravnina je beskonačna. Mreža pokriva samo određeni dio.

- Postavke mreže kontroliraju razmak linija mreže i vidljivost mreže, osi mreže i ikone osi.

Help - naredba Pomoć implementira pomoć osjetljivu na kontekst. Kada pritisnete tipku F1, Rhino prikazuje temu pomoći povezanu s naredbom koju izvodite ili dijaloškog okvira koji je otvoren.

Import - naredba Import spaja sve objekte iz datoteke u trenutni model. Kada uvezete datoteku u trenutni dokument, objekti te datoteke se spajaju u trenutni dokument kao što su i u drugoj datoteci.

Insert - naredba Insert umeće interno pohranjeni blok objekt ili vanjsku datoteku kao blok, grupu ili pojedinačne objekte. Naredba umetanje omogućuje vam da odaberete određenu točku umetanja i primijenite skalu i rotaciju na objekte prilikom umetanja.

Join - naredba Join povezuje objekte zajedno u jedan objekt. Spoj pretvara linije u polilinije, krivulje u polikrivulje, površine i polipovršine u polipovršine ili čvrsta tijela.

Line - naredba Linija crta jedan segment linije.

Lock - naredba Zaključaj postavlja stanje odabranih objekata tako da se mogu vidjeti i pričvrstiti, ali ne mogu se odabrati za uređivanje.

MergeFace - naredba MergeFace kombinira dvije odabrane komplementarne površine na polipovršini u jednu površinu.

Mash - naredba Mesh stvara poligonsku mrežu iz NURBS površine ili polipovršine. Mreža je skup vrhova i poligona koji definiraju oblik poliedarskog objekta. Mreže u Rhino sastoje se od trokuta i četverokuta. Rhino stvara mreže trokuta i četverokuta za izvoz u različite formate datoteka. Ako se mreža generira iz čvrste tvari, mreža će biti nepropusna.

Mirror - naredba Mirror stvara kopiju objekata u zrcalnoj slici.

Move - opcije naredbe Premjesti kontrolira rad miša za odabir i povlačenje

Offset - naredba Offset kopira krivulju tako da su sve lokacije na kopiranoj krivulji na određenoj udaljenosti od izvorne krivulje.

Plane - naredba Plane crta pravokutnu planarnu NURBS površinu.

Rectangle - naredba Rectangle crta zatvorenu pravokutnu poliliniju.

Redo - naredba Ponovi vraća se kroz promjene geometrije koje aktivira naredba poništi.

Rotate - naredba Rotate rotira objekte oko osi okomite na trenutnu ravninu konstrukcije.

Scale - ravnina rotacije temelji se na odabranoj točki i konstrukcijskoj ravnini aktivnog vidnog polja. Naredba Scale ravnomjerno mijenja veličinu odabranih objekata u smjeru x, y i z.

Snap - naredba Snap isključuje način hvatanja mreže. Kada je Grid Snap uključen, marker "zaskoči" između točaka hvatanja mreže, čija je udaljenost postavljena naredbom SnapSize ili u mreži svojstava dokumenta. Grid snap je poništen hvatanjem objekata i unosom koordinata, a djelomično je poništen ograničenjem kuta i udaljenosti.

Trim - naredba Trim reže i briše odabrane dijelove objekta na raskrižju s drugim objektom.

Undo - naredba Poništi poništava nedavne promjene objekata.

#### <span id="page-48-0"></span>**7.3. SimLab Composer 8**

Sljedeći korak bila je obrada 3D modela u kompjuterskom programu SimLab Composer 8. Simlab Composer 8 Mechanical je program za simulaciju i modeliranje 3D modela odnosno grafički softver specijaliziran za vizualizaciju. Osim stvaranja virtualnih okruženja softver može koristiti CAD modele za simulaciju kretanja i dijelova za realističnu sliku. Simulacije kretanja mogu se koristiti za dodavanje funkcionalnosti ovisne o korisniku u stvorenim VR okruženjima, najbolji primjer bile bih interaktivne animacije. Postoje dva načina za prijenos modela iz CAD programa u Simlab Composer. Korištenje dodatka za instalaciju u CAD program ili korištenje neutralnog formata datoteke.

Kod korištenja dodatka prijenosa, osim modela, mogu se prenijeti i oni definirani u CAD programu, podaci o materijalu i pregledi kretanja izvedena simulacijskim alatom.

Dodatak može biti kombinirani Composer i CAD program, promjene modela napravljene u CAD programu mogu se prenijeti u stvarnom vremenu u Composerovo VR okruženje.

Prvi korak nakon pokretanja programa jest na ikonu file u padajućem izborniku odbrati opciju "Import" te pronaći model prethodno spremljen u 3.dm formatu te ga učitati. Potom u padajućem izborniku Sceen Building odabrati opciju Virtual Reality. Na slici 37 je prikazan učitani 3d model postupak pokretanja VR.

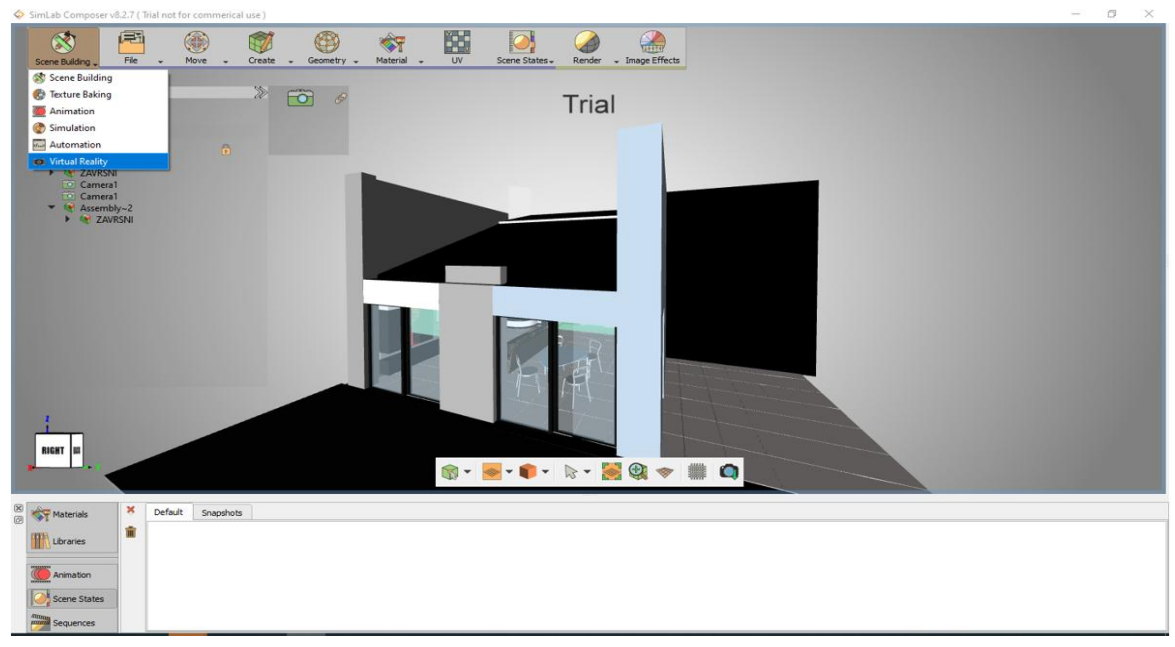

*Slika 37. Odabir VR-a,* Izvor: Autor

Sljedeći korak je odabrati u izborniku Start Position nakon čega će biti učitan model čovjeka kojeg je potrebno pozicionirati na željene koordinate početnog položaja te odabrati orijentaciju kao što je prikazano na slici 38.

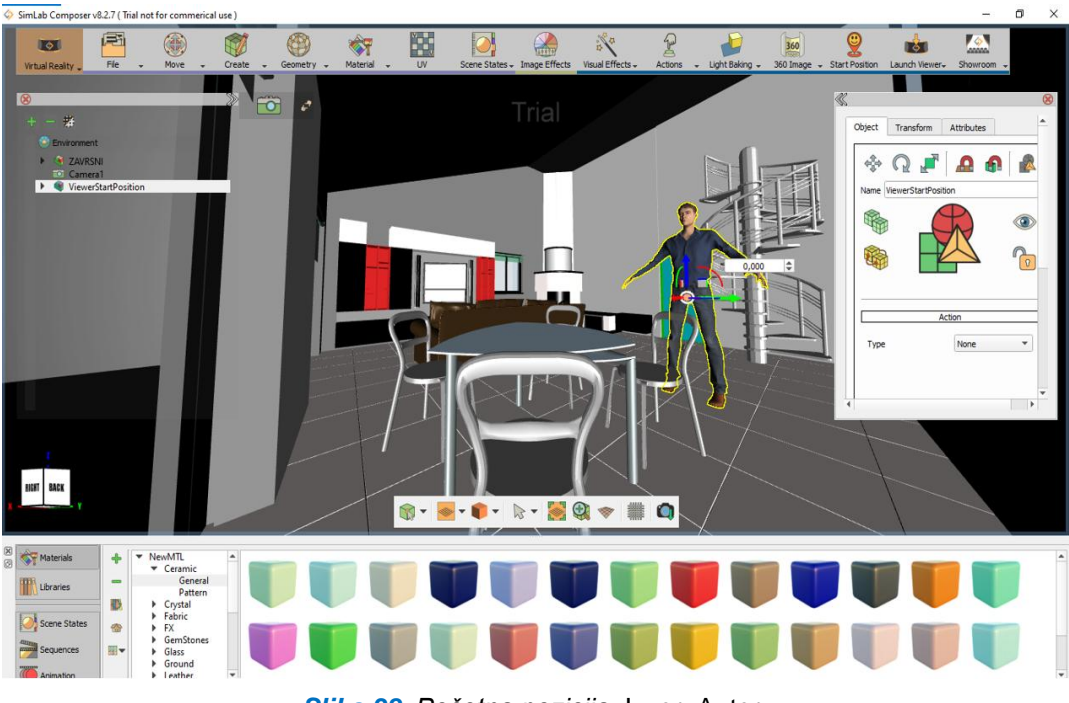

*Slika 38. Početna pozicija*, Izvor: Autor

Potom je potrebno u izborniku Visual Effects odabrati opciju Make Ground te označiti sve površine kojim će se moći kretati u virtualnoj šetnji što je prikazano na slici 39.

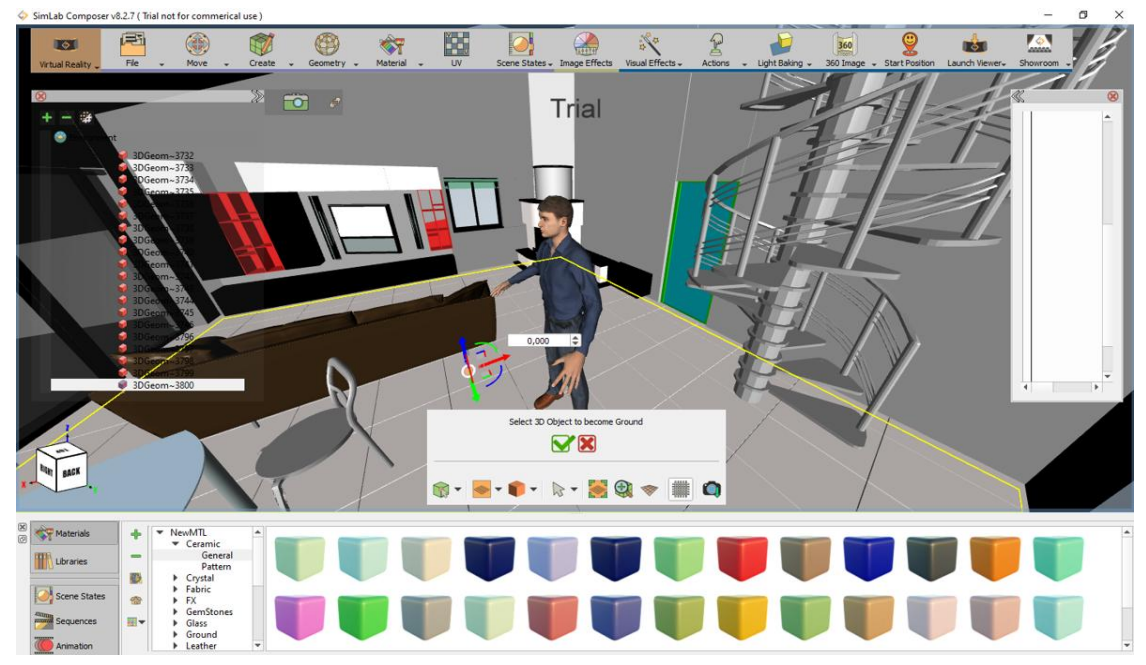

*Slika 39. Odabir površina za kretanje*, Izvor: Autor

Predstojeći korak opsuje kako podesiti osvjetljenje. Odabirom Evironment

pozicioniramo udaljenost i kut upada svijetlosti. Nakon namještanja pritiskom na tipku F4 pokrećemo automatsko rendiranje što je prikazano na slici 40.

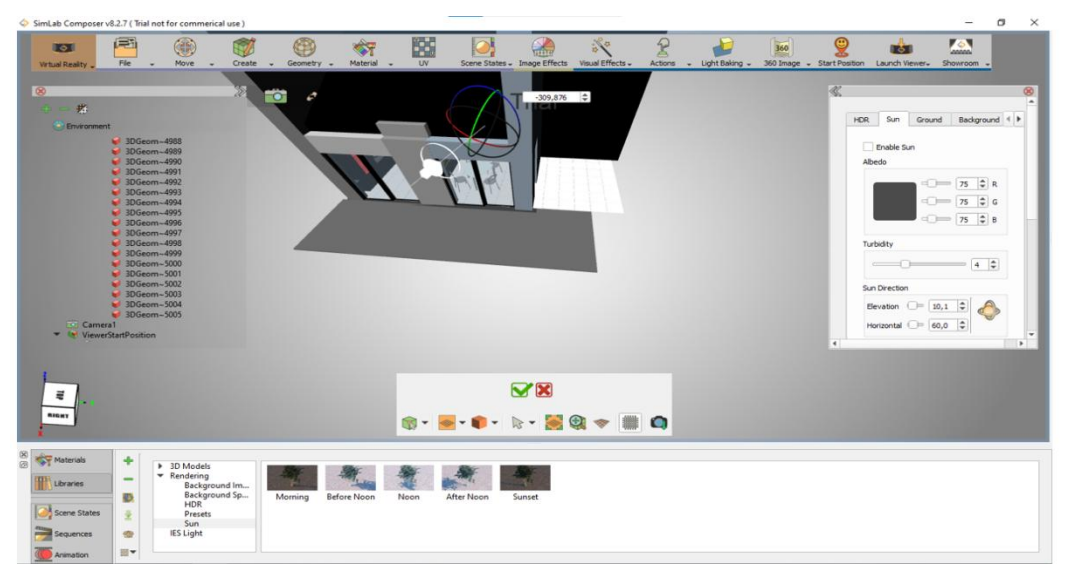

*Slika 40. Podešavanje osvjetljenja,* Izvor: Autor

U zadnjem koraku potrebno je testirati konstruirani model odabirom jedne od dvije opcije u padajućem izborniku Lunch Viewer, u ovom slučaju odabrana je opcija Start Desktop Viewer zbog neposjedovanja VR opreme te je šetnju moguće doživjeti kretanjem strelicama i korištenjem miša za razgledavanje što je vidljivo na slici 41.

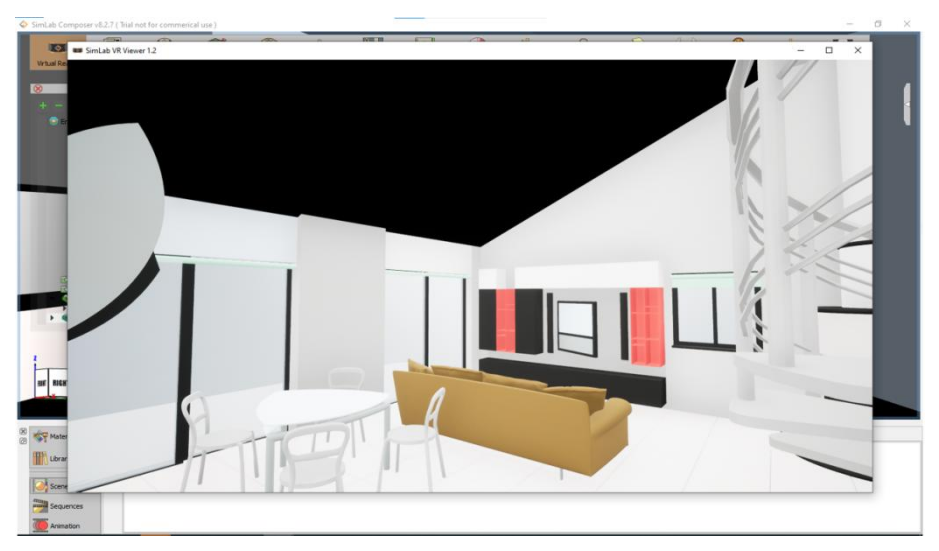

*Slika 41. Virtualna šetnja,* Izvor: Autor

### <span id="page-52-0"></span>**8. ZAKLJUČAK**

Ubrzani napredak u kompjuteriziranom modeliranju, vizualizaciji, simulacija i upravljanje podacima o proizvodu postaju dostupni zahvaljujući VR-u što može biti moćan alat za testiranje i procijenu novih proizvoda odnosno modernizaciju postojećih. Takve primjene u proizvodnji omogućuju tvrtkama smanjenje troškova razvoja, troškova proizvodnje i optimiziranje iskorištavanja ljudskih potencijala ujedno osigurati kvalitetu proizvoda odnosno skratiti vrijeme proizvodnje i povećati sigurnost radnika. Proizvodni procesi se mogu definirati, modelirati i verificirati prije same implementacije. VR nudi inženjerima nove načine da ne samo vizualiziraju svoje probleme, već i da komuniciraju, surađuju i razmjenjuju znanja sa kolegama kako unutar tvrtke tako i izvan nje, kako bi se problemi što učinkovitije riješili.

Virtualna izrada prototipa mehatroničkih uređaja je u razvoju te se u narednim godinama očekuje ekspanzija u širokoj primjeni CAD I FEA upravljačkih logika koje postoje već desetljećima, ali njihova kombinacija kroz VP dobila je uvelike na značaju. Potencijalni poslovni učinak virtualnog inženjeringa sastoji se od vidljivosti prethodne provjere procesa, razvoja cjelovitog proizvoda i podsustava, a ne samo od sastavnih dijelova.

Budući razvoj virtualnog inženjeringa usredotočuje se na pružanje besprijekorne tehnologije sučelja kojim korisnik stupa u interakciju sa VR okruženjem. Sučelja bi trebala biti prilagođena ljudskim kognitivnim procesima kao i što prirodnijem načinu interakcije te omogućiti korisnicima da se usredotoče na konkretni zadatak u svrhu efikasnosti i zaštite zdravlja. U prilog tome ide činjenica da prilikom implementacije takve tehnologije se treba fokusirati na minimizacija opreme. Takvoj tehnologiji treba dodijeliti prirodni, intuitivani, ljudski način razmišljanja i ponašanja te interakciju unutar virtualnog inženjerskog okruženja.

Suvremeni mehatronički razvoj proizvoda je suočen sa problemima isuviše brzog razvoja tehnologije te su za kontrolu složenosti arhitekture ovih sustava potrebne metode i alati za podršku arhitektima sustava kako bi razvoj mogao pratiti tako veliki obim inovacija.

Drugi izazov odnosi se na integraciju sustava i kontrolno inženjerstvo. Trenutno se podsustavi s aktivnim funkcijama tretiraju kao dodaci razvijeni neovisno od osnovnog mehaničkog sustava. Korištenje suboptimalnih dizajna čiji su rezultat neočekivani problemi integracije i neiskorištene sinergije predstavljaju veliku prepreku. Rješenje ovog problema leži u spajanju sustava i kontrole dizajna u svim fazama procesa projektiranja počevši od postavljanja cilja sustava preko razvoja komponenti i testiranja.

U područjima arhitekture proizvoda kao glavni problem se nameće percepcija distance koja se razvojem tehnologija HMD zaslona značajno poboljšala. U domeni ulaznih uređaja napredci se čine obećavajućim. Neki od problema prilikom izrade hardvera koji su trenutno prisutni uključuju povećanje rezolucije, poboljšanje optike i dodati mogućnosti pozicioniranja objektiva po korisniku. Zasloni za mobilne uređaje trebali bi doseći 11k razlučivosti koje ljudsko oko ne može percipirati u standardnoj upotrebi pametnog telefona ali u slučaju VR aplikacija potrebni su visokokvalitetni zasloni zbog iznimno niske udaljenosti oka od uređaja i optike za povećanje koja čine piksele vidljivima.

U ovom radu definirana je VR, njezina povijest te njezina primjena u inženjerstvu, a poseban akcent stavljen je na mehatroniku. Navedene su inovacije koje unapređuju današnje inženjerstvo te adaptacija odnosno implementacija takve tehnologije u postojećim načinima proizvodnje. Treba napomenuti da VR ima mnogo primjena u današnjoj industriji ali je još u fazi razvoja te ne postoje prilagođeni programi za specifične grane stoga su korisnici prisiljeni stvarati vlastite.

Ukratko, VE je simulacija stvarnog sustava korištenjem računalnih modela te nam omogućuje manipulirali i proučavali ponašanje i performanse sustava u virtualnom svijetu. Integrirane metode projektiranja odnosno inženjeringa temeljene na fizičkom i virtualnom testiranju te su postale standardna praksa u procesu dizajna proizvoda. Proširujući ove metode na podršku razvoju mehatroničkih proizvoda zahtijeva rješavanje izazova koje postavlja njihova inherentna multidisciplinarnost.

## <span id="page-54-0"></span>**9. LITERATURA**

Anthes, C., García-Hernández, R. J., Wiedemann, M., & Kranzlmüller, D. (2016, March). State of the art of virtual reality technology. In *2016 IEEE Aerospace Conference* (pp. 1-19). IEEE.

AR and VR [Slika] Preuzeto 26.05.2022. sa <https://www.mobileappdaily.com/2018/09/13/difference-between-ar-mr-and-vr>

Arhitektura Mehatroničklog Sistema [Slika] Preuzeto 22.05.2022. sa [http://www.ftn.kg.ac.rs/konferencije/ITOP17/Radovi/Milutin%20Zivkovic,%20Jasmina](http://www.ftn.kg.ac.rs/konferencije/ITOP17/Radovi/Milutin%20Zivkovic) %20Miljojkovic,Zvonko%20Petrovic,%20Marina%20Karic.pdf

3dcad Virtual Prototyping [Slika] Preuzeto 28.05.2022. sa <https://www.3dcadworld.com/the-marriage-of-virtual-prototyping-and-mechatronics/>

Earnshaw, R.A., Gigante, M.A., i Jones H. (1993). Virtual Reality Systems. London, England : Academic Press.

Elektromehanički Sustavi [Slika] Preuzeto 17.04.2022. sa <https://www.slideserve.com/brook/elektromehani-ki-sustavi-ak-god-2008-2009>

Exo Skeleton [Slika] Preuzeto 21.05.2022. sa

[https://exoskeletonreport.com/2019/12/guardian-xo-alpha-up-close-and-personal](https://exoskeletonreport.com/2019/12/guardian-xo-alpha-up-close-and-personal-with-the-sarcos-robotics-full-body-powered-exoskeleton/)[with-the-sarcos-robotics-full-body-powered-exoskeleton/](https://exoskeletonreport.com/2019/12/guardian-xo-alpha-up-close-and-personal-with-the-sarcos-robotics-full-body-powered-exoskeleton/)

Field Of View [Slika] Preuzeto 27.05.2022. sa [https://www.researchgate.net/figure/Field-of-Vision-and-Neck-Tracking-of-the-highly](https://www.researchgate.net/figure/Field-of-Vision-and-Neck-Tracking-of-the-highly-anticipated-consumer-VR-device-Oculus_fig44_320980155)[anticipated-consumer-VR-device-Oculus\\_fig44\\_320980155](https://www.researchgate.net/figure/Field-of-Vision-and-Neck-Tracking-of-the-highly-anticipated-consumer-VR-device-Oculus_fig44_320980155)

Flat lans [Slika] Preuzeto 29.05.2022. sa [https://www.roadtovr.com/new-flat-lens](https://www.roadtovr.com/new-flat-lens-give-vr-headsets-better-image-quality-making-lighter-compact/)[give-vr-headsets-better-image-quality-making-lighter-compact/](https://www.roadtovr.com/new-flat-lens-give-vr-headsets-better-image-quality-making-lighter-compact/)

Giraldi, G., Silva, R., & Oliveira, J. D. (2003). Introduction to virtual reality. *LNCC Research Report*, *6*.

Hamid, N. S. S., Aziz, F. A., & Azizi, A. (2014, August). Virtual reality applications in manufacturing system. In 2014 Science and Information Conference (pp. 1034- 1037). IEEE.

Haptics [Slika] Preuzeto 14.06.2022. sa [https://medium.com/@victor.novakov/the](https://medium.com/@victor.novakov/the-underrated-future-of-haptic-technology-17d688ad0198)[underrated-future-of-haptic-technology-17d688ad0198](https://medium.com/@victor.novakov/the-underrated-future-of-haptic-technology-17d688ad0198) [8220/18/9/2832/htm](https://www.mdpi.com/1424-8220/18/9/2832/htm)

Hartman J., Wernecke J., Carey R. (1996). The VRML 2.0 Handbook, Addison Wesley, New York.

Hatzfeld, C., & Kern, T. A. (2016). *Engineering haptic devices*. Springer London Limited.

Hayward, V., Astley, O. R., Cruz‐Hernandez, M., Grant, D., & Robles‐De‐La‐Torre, G. (2004). Haptic interfaces and devices. *Sensor review*.

Integacijeske Forme [Slika] Preuzeto 25.05.2022. sa <https://sites.google.com/site/mfnmehatronika/sta-je-mehatronika>

Lai, Y., Zhang, Y. J., Liu, L., Wei, X., Fang, E., & Lua, J. (2017). Integrating CAD with Abaqus: a practical isogeometric analysis software platform for industrial applications. *Computers & Mathematics with Applications*, *74*(7), 1648-1660.

Lemu, H. G. (2014). Virtual engineering in design and manufacturing. *Advances in Manufacturing*, *2*(4), 289-294.

MCAE Market Worlwide [Slika] Preuzeto 19.05.2022. sa <https://meddic.academy/portfolio-item/mcae-global-market-research-analysis-report/>

McHugh, R., & Zhang, H. (2011). Virtual Prototyping of Mechatronics for 21 st Century Engineering and Technology. In *Proceedings of the 2008 ASEE Midwest Conference* (pp. 1-12).

Mechatronics. (bez dat.). U Wikipedia. Preuzeto 13.05.2022. s [https://en.wikipedia.org/wiki/Mechatronics#:~:text=Mechatronics%2C%20also%20call](https://en.wikipedia.org/wiki/Mechatronics#:~:text=Mechatronics%2C also called mechatronics engineering,%2C systems%2C control%2C and product) [ed%20mechatronics%20engineering,%2C%20systems%2C%20control%2C%20and](https://en.wikipedia.org/wiki/Mechatronics#:~:text=Mechatronics%2C also called mechatronics engineering,%2C systems%2C control%2C and product) [%20product](https://en.wikipedia.org/wiki/Mechatronics#:~:text=Mechatronics%2C also called mechatronics engineering,%2C systems%2C control%2C and product)

Ovtcharova, J. G. (2010). Virtual engineering: principles, methods and applications. In *DS 60: Proceedings of DESIGN 2010, the 11th International Design Conference, Dubrovnik, Croatia*

Phantom [Slika] Preuzeto 30.05.2022. sa<https://www.ebay.com/p/14023974322>

Pojam mehatronika [Slika] Preuzeto 22.05.2022. sa <https://sites.google.com/site/mfnmehatronika/sta-je-mehatronika>

Popescu, D., Stoian, V., Petrisor, A., & Popescu, R. (2015). Virtual engineering for mechatronics laboratory.

Rhinoceros Modeling Tools [Slika] (bez dat.) Preuzeto 02.06.2022. sa <https://www.facebook.com/McNeelRhinoceros/>

Room-Scale Tracking Area[Slika] Preuzeto 29.05.2022. sa https://www.mdpi.com/1424-8220/18/9/2832/htm

Screen Door Effect [Slika]d Preuzeto 15.05.2022. sa [https://medium.com/nuadox/vr](https://medium.com/nuadox/vr-screen-door-effect-21614df8f90e)[screen-door-effect-21614df8f90e](https://medium.com/nuadox/vr-screen-door-effect-21614df8f90e)

Sega VR [Slika] Preuzeto 19.05.2022. sa [https://www.wired.com/story/sega-vr](https://www.wired.com/story/sega-vr-headset-video-game-preservation/)[headset-video-game-preservation/](https://www.wired.com/story/sega-vr-headset-video-game-preservation/)

Sensorama [Slika] Preuzeto 12.05.2022 sa [https://123dok.com/document/q20m3jez](https://123dok.com/document/q20m3jez-imerzivnom-projektiranju-proizvodnih-procesa-koristenjem-tehnika-virtualne-stvarnosti.html)[imerzivnom-projektiranju-proizvodnih-procesa-koristenjem-tehnika-virtualne](https://123dok.com/document/q20m3jez-imerzivnom-projektiranju-proizvodnih-procesa-koristenjem-tehnika-virtualne-stvarnosti.html)[stvarnosti.html](https://123dok.com/document/q20m3jez-imerzivnom-projektiranju-proizvodnih-procesa-koristenjem-tehnika-virtualne-stvarnosti.html)

Stereoskopija. (bez dat.). U Wikipedia. Preuzeto 02.05.2022. s <https://hr.wikipedia.org/wiki/Stereoskopija>

Subpixel [Slika] Preuzeto 27.05.2022. sa <https://www.sciencedirect.com/science/article/abs/pii/S0262885612001850>

Tehnika Virtualne Stvarnost [Slika] Preuzeto 11.05.2022. sa [https://123dok.com/document/q20m3jez-imerzivnom-projektiranju-proizvodnih](https://123dok.com/document/q20m3jez-imerzivnom-projektiranju-proizvodnih-procesa-koristenjem-tehnika-virtualne-stvarnosti.html)[procesa-koristenjem-tehnika-virtualne-stvarnosti.html](https://123dok.com/document/q20m3jez-imerzivnom-projektiranju-proizvodnih-procesa-koristenjem-tehnika-virtualne-stvarnosti.html)

# The Sword of Domocles [Slika] Preuzeto 13.05.2022. sa <https://m.facebook.com/FreeRangeXR/posts/1632528700250115>

Valve VR [Slika] Preuzeto 18.05.2022. sa [https://www.extremetech.com/gaming/287291-valve-lays-off-13-employees-may](https://www.extremetech.com/gaming/287291-valve-lays-off-13-employees-may-have-slashed-vr-division)[have-slashed-vr-division](https://www.extremetech.com/gaming/287291-valve-lays-off-13-employees-may-have-slashed-vr-division)

van Beek, T. J., & Tomiyama, T. (2008, October). Connecting views in mechatronic systems design, a function modeling approach. In *2008 IEEE/ASME International Conference on Mechtronic and Embedded Systems and Applications (pp. 164-169).* IEEE.

Van der Auweraer, H., Anthonis, J., De Bruyne, S., & Leuridan, J. (2013). Virtual engineering at work: the challenges for designing mechatronic products. *Engineering with Computers*, *29*(3), 389-408.

Vince, J. (2004). *Introduction to virtual reality*. Springer Science & Business Media.

Virtual Engeenering KIA [Slika] Preuzeto 16.05.2022. sa [https://www.bug.hr/virtualna](https://www.bug.hr/virtualna-stvarnost/hyundai-i-kia-dizajniraju-automobile-pomocu-virtualne-stvarnosti-12942)[stvarnost/hyundai-i-kia-dizajniraju-automobile-pomocu-virtualne-stvarnosti-12942](https://www.bug.hr/virtualna-stvarnost/hyundai-i-kia-dizajniraju-automobile-pomocu-virtualne-stvarnosti-12942)

Virtual Engeenering [Slika] Preuzeto 16.05.2022. sa [https://eitrawmaterials.eu/vr-lab](https://eitrawmaterials.eu/vr-lab-project-introduces-virtual-operational-learning-platform/)[project-introduces-virtual-operational-learning-platform/](https://eitrawmaterials.eu/vr-lab-project-introduces-virtual-operational-learning-platform/)

Virtualni svijet. (bez dat.). U Wikipedia. Preuzeto 26.05.2022. s [https://hr.wikipedia.org/wiki/Virtualni\\_svijet](https://hr.wikipedia.org/wiki/Virtualni_svijet)

Virtual Reality. (bez dat.). U Wikipedia. Preuzeto 30.05.2022. s [https://en.wikipedia.org/wiki/Virtual\\_reality](https://en.wikipedia.org/wiki/Virtual_reality)

Virtual Reality Modeling Language, International Standard ISO/IEC 14772-1:1997, VRML Consortium.

Živković, M., Miljojković, J., Petrović, Z., & Karić, M. OSNOVNE KARAKTERISTIKE PROJEKTOVANJA SAVREMENIH MEHATRONIČKIH SISTEMA BASIC CHARACTERISTICS OF DESIGNING MODERN MECHATRONIC SYSTEMS.